# **MONOPACK 2**

# **Manual**

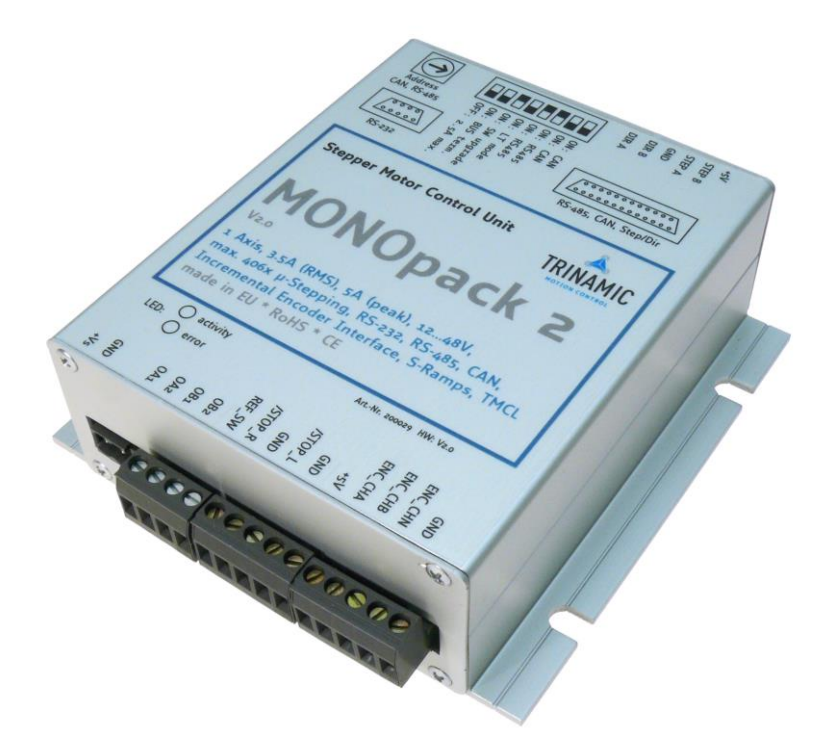

Version: 1.04 Jan 29th, 2010

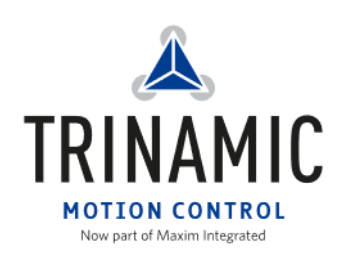

Trinamic Motion Control GmbH & Co KG

Hamburg, Germany [http://www.trinamic.com](http://www.trinamic.com/)

# **Version**

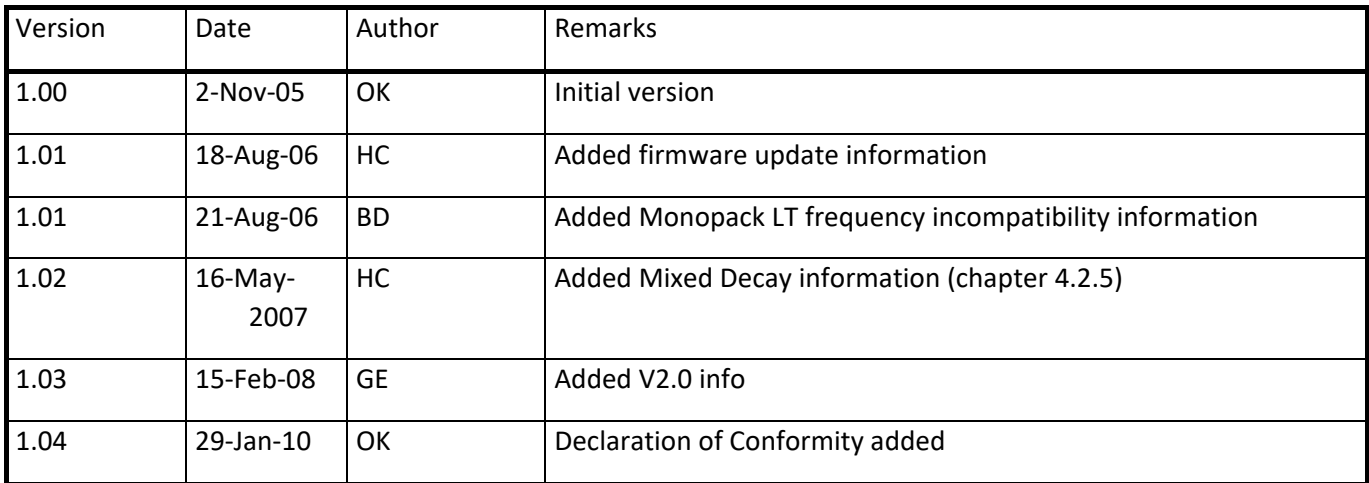

# **Table of Contents**

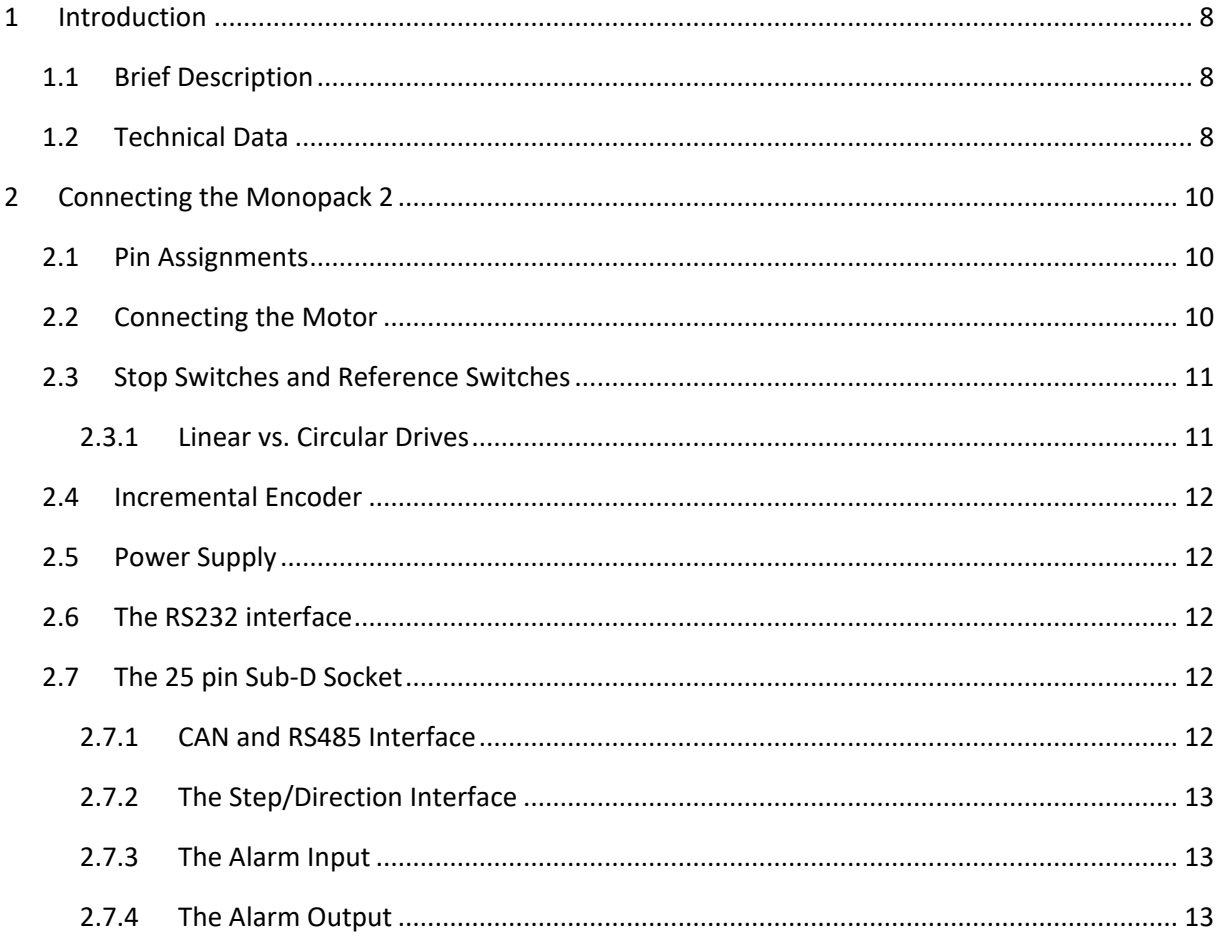

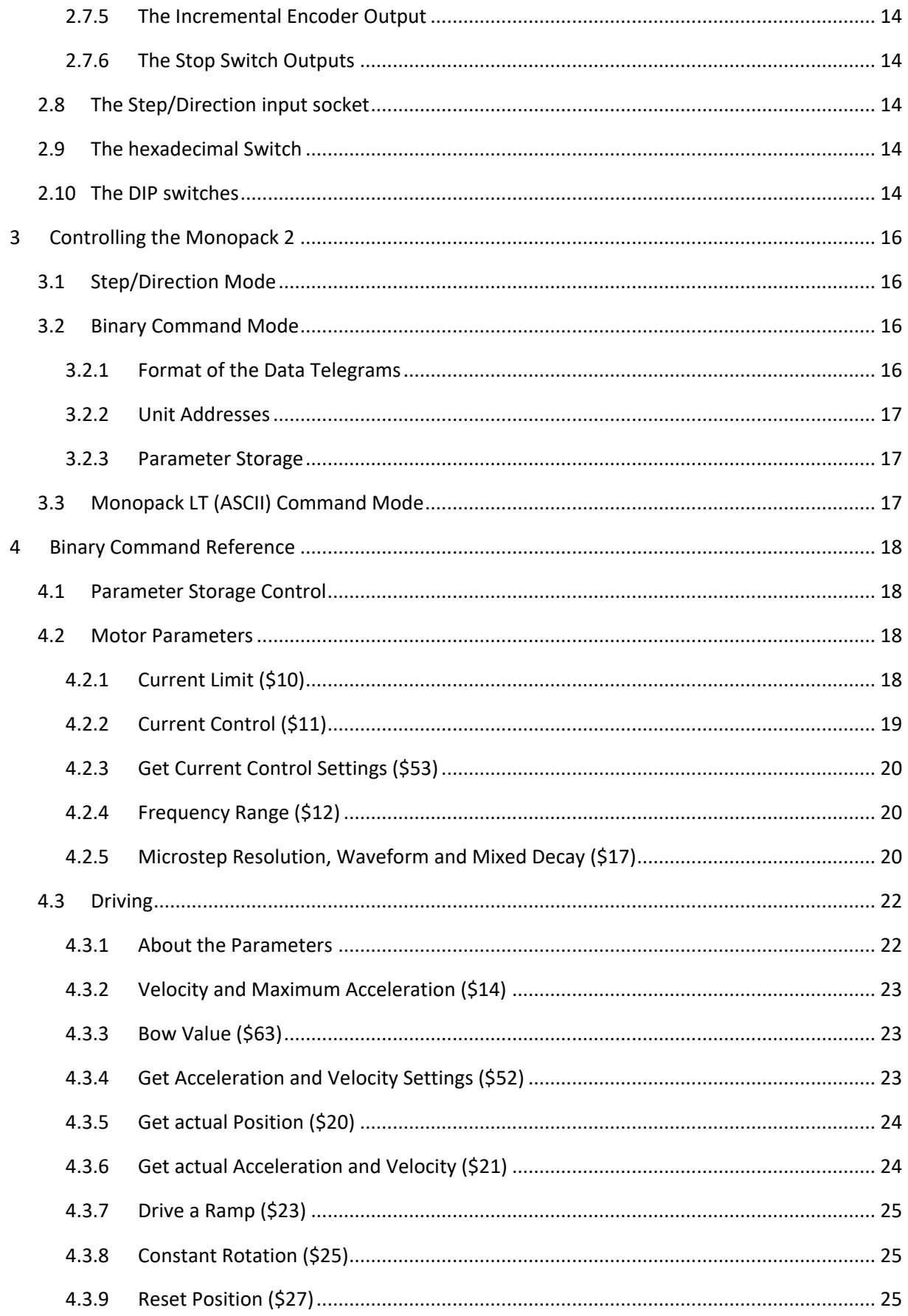

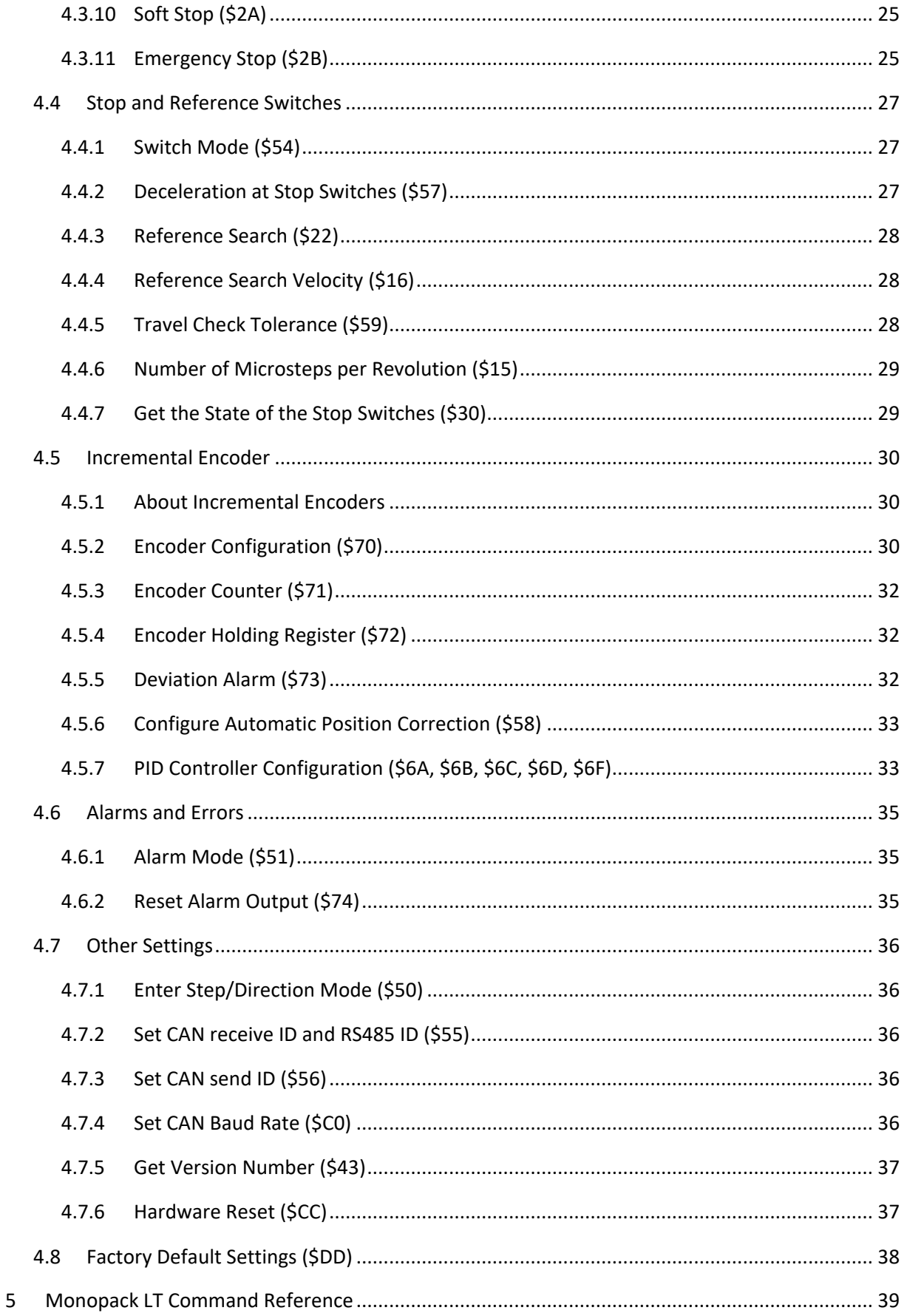

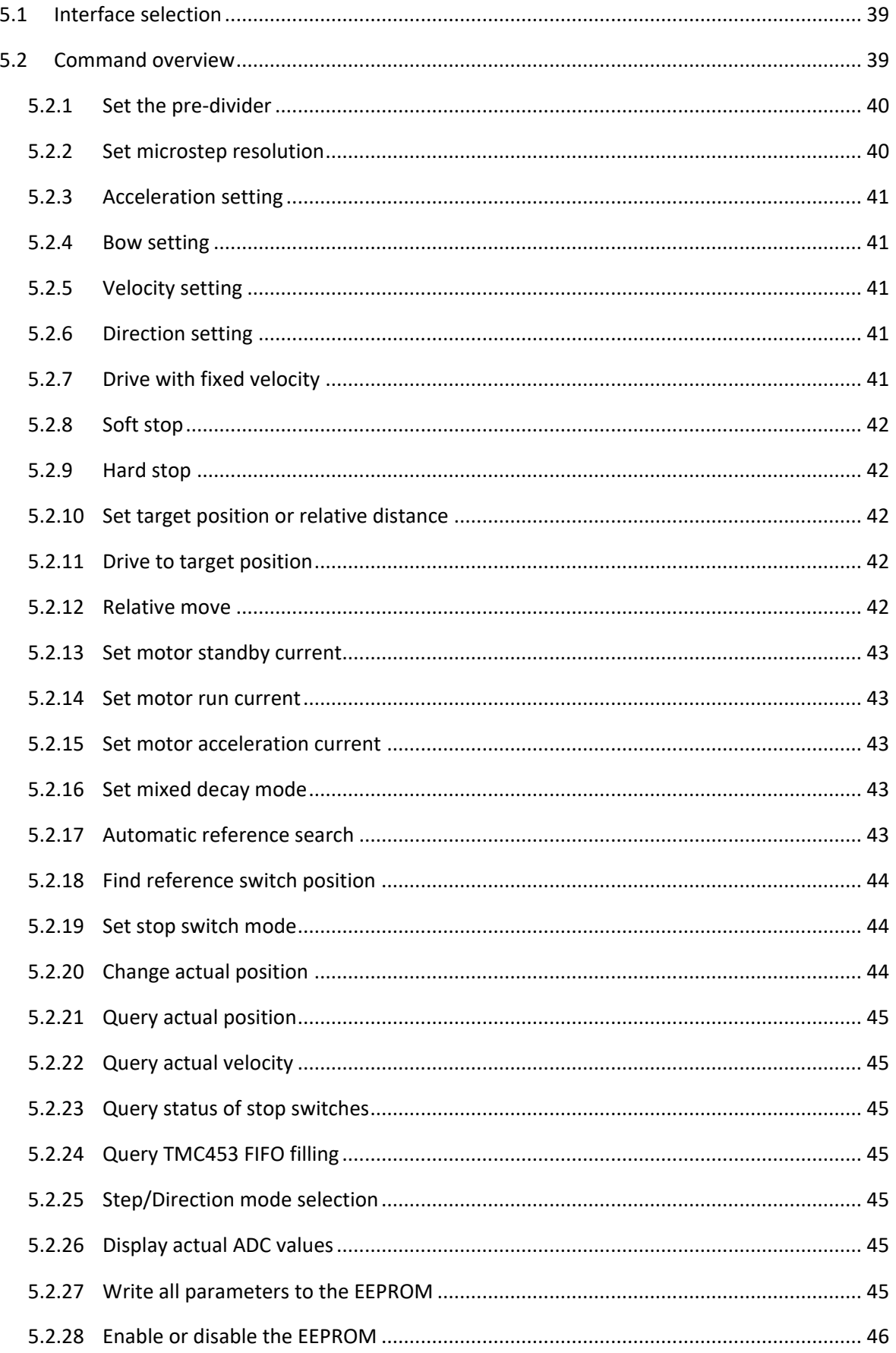

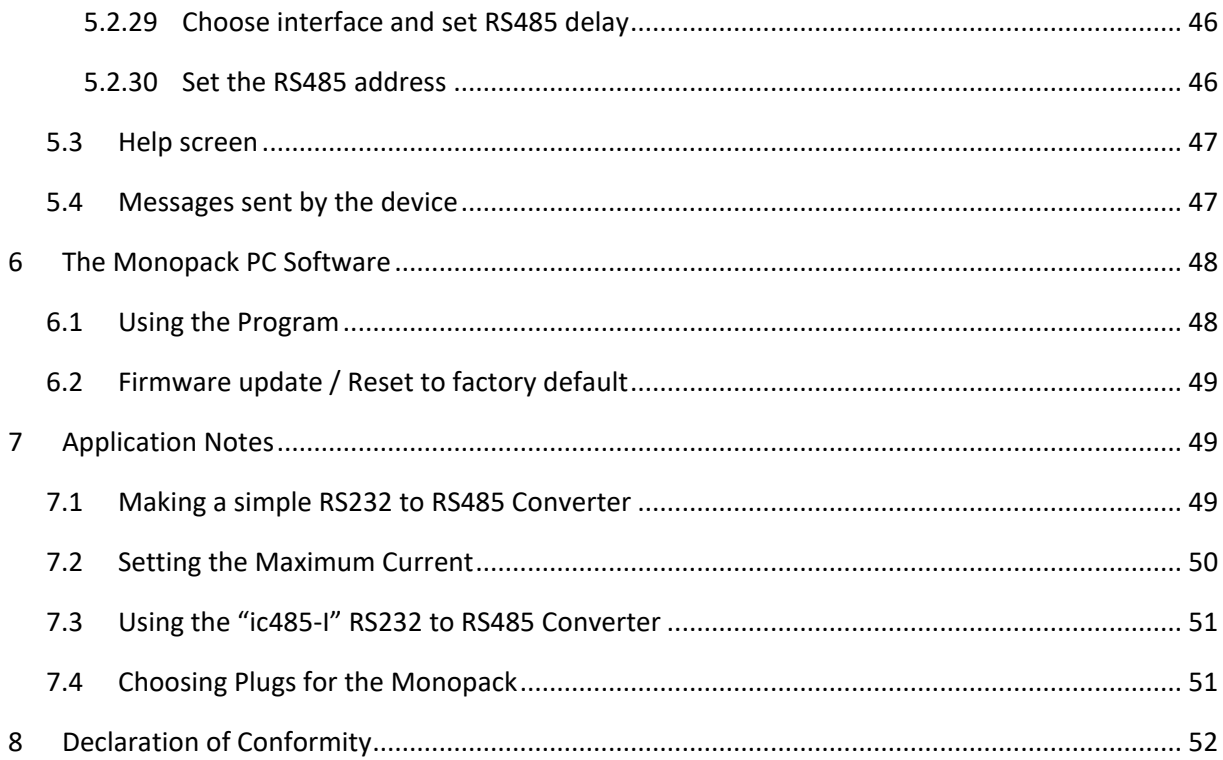

TRINAMIC Motion Control GmbH & Co. KG does not authorize or warrant any of its products for use in life support systems, without the specific written consent of TRINAMIC Motion Control GmbH & Co. KG.

Life support systems are equipment intended to support or sustain life, and whose failure to perform, when properly used in accordance with instructions provided, can be reasonably expected to result in personal injury or death.

#### © Trinamic Motion Control GmbH & Co KG, Germany 2005

All rights reserved. No part of the contents of this book may be reproduced or transmitted in any form or by any means without the written permission of the publisher. Information given in this data-sheet is believed to be accurate and reliable. However no responsibility is assumed for the consequences of its use nor for any infringement of patents or other rights of third parties which may result from its use. Specifications are subject to change without notice.

# **1 Introduction**

# **1.1 Brief Description**

The Monopack 2 is an intelligent easy-to-use stepper motor driver for two-phase bipolar stepper motors with up to 5A coil current. It comes in a small and robust housing and provides a high motor power and dynamics. It can be controlled via CAN bus, an RS485, RS232 or a Step/Direction interface and provides the functionality for either remote controlled or stand alone applications. Its optional encoder feedback and a number of protection features makes this drives very dependant and reliable. The Monopack 2 can do up to 406 microsteps and needs a power supply of 12-48 Volts.

A Windows 95/98/ME/NT/2000/XP based PC software is supplied to explore the possibilities of the Monopack 2. To use this software, the Monopack just has to be connected to the PC via its RS232 interface.

The Monopack 2 replaces the Trinamic products "Monopack" and "Monopack LT" which have been discontinued. It is fully compatible with the Monopack and offers most features of the Monopack LT. A DIP switch allows to select either "Monopack" or "Monopack LT" mode. Also the maximum motor current can be either 2.5A like in the old Monopack and Monopack LT or, in the extended mode, 5A. This can also be selected by a DIP switch. From version V2.0 on the Monopack 2 is RoHS conform.

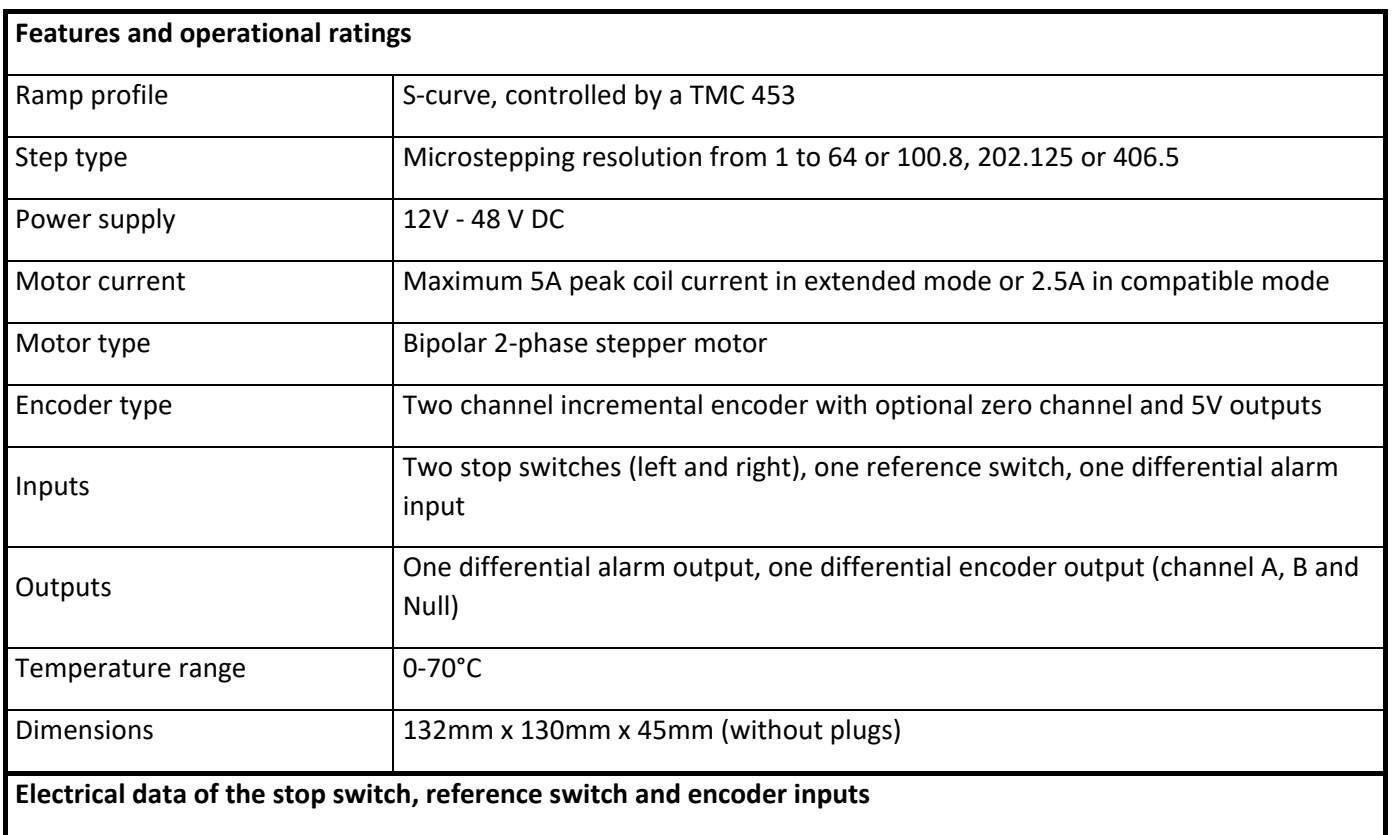

# **1.2 Technical Data**

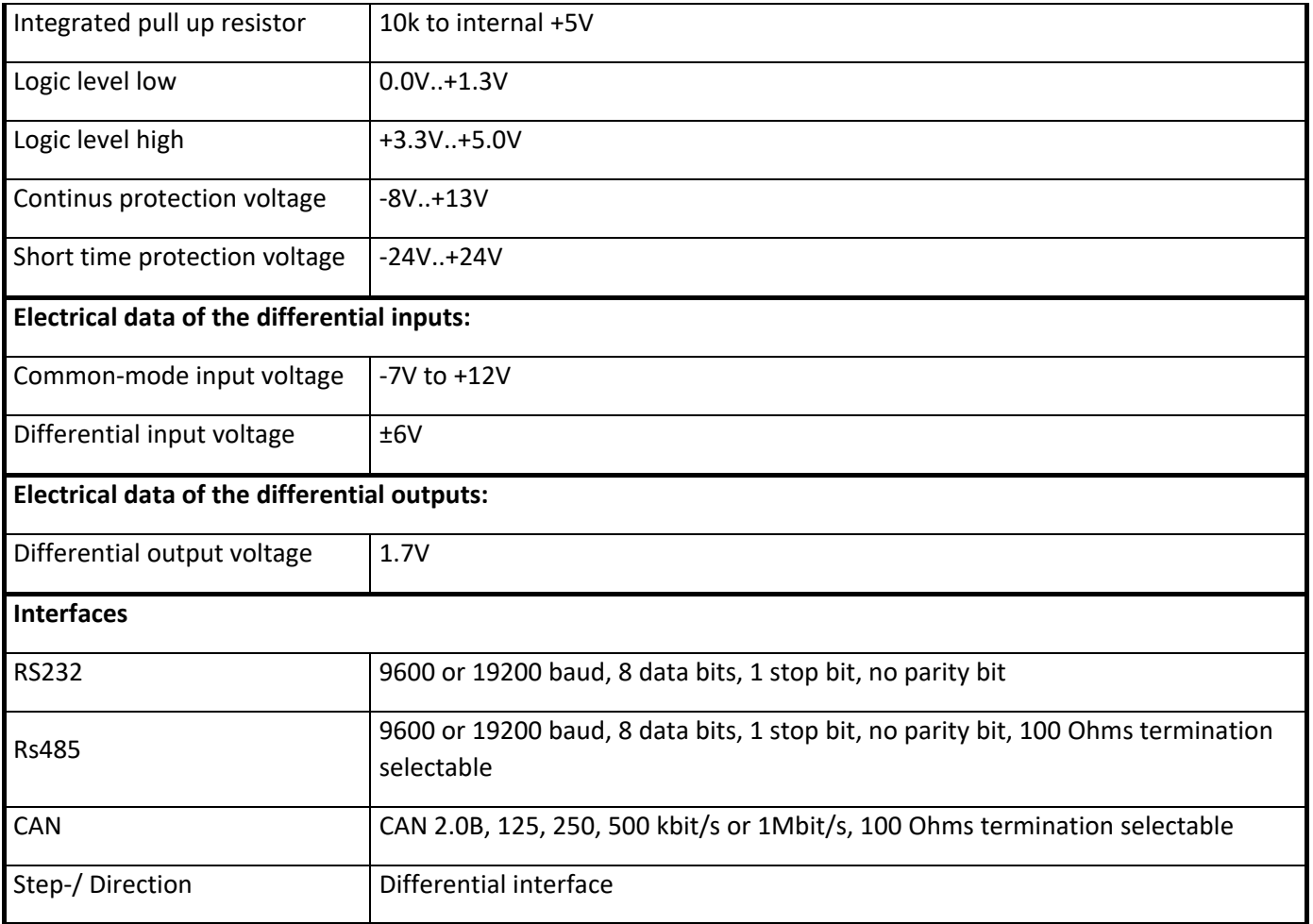

# **2 Connecting the Monopack 2**

# <span id="page-9-2"></span>**2.1 Pin Assignments**

The connectors of the Monopack 2 and their pin assignments are shown in [Figure 2.1.](#page-9-0)

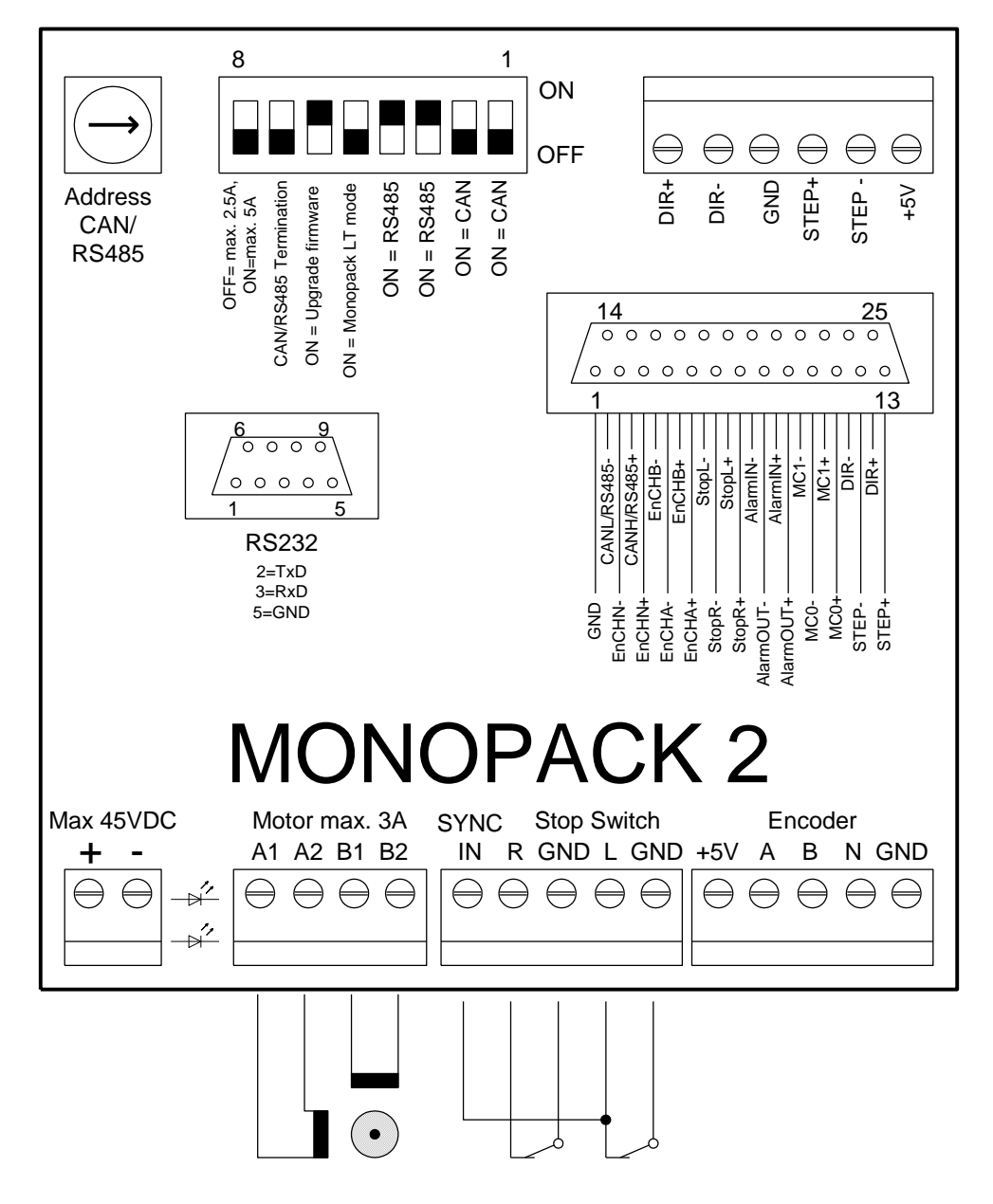

<span id="page-9-0"></span>Figure 2.1: Connectors and pin assignments

## <span id="page-9-1"></span>**2.2 Connecting the Motor**

Connect one phase coil to the "A1" and "A2" connectors and the other phase coil to the "B1 " and "B2" connectors.

*Attention:* Do not connect or disconnect the motor while the Monopack 2 is powered on as this could damage the power drivers!

When using the stop switches, the motor must be connected so that the traveler moves towards the stop switch connected to the "Stop Switch R" input when the velocity is positive and towards the stop switch connected to the "Stop Switch L" input when the velocity is negative. Change the polarity of one of the coils if this should not be the case. Otherwise, some functions of the Monopack 2 can not operate correctly (especially the stop switches and the reference search algorithm).

# <span id="page-10-1"></span>**2.3 Stop Switches and Reference Switches**

For stop and reference switches, only openers can be used. The stop and reference switch inputs can be used in different ways:

- Two stop switches and a separate reference switch: Connect the left stop switch to the "Stop Switch L" input and the right stop switch to the "Stop Switch R" input. Connect the reference switch to the "Ref IN" input.
- One stop switch and a separate reference switch: Connect the stop switch to the desired stop switch input and the other stop switch input permanently to ground.
- Combining the reference switch with one stop switch: Connect one switch to the reference switch input and to the desired stop switch input, as shown in [Figure 2.1.](#page-9-0) If only one stop switch is to be used connect the other stop switch input to ground.

## <span id="page-10-2"></span>**2.3.1 Linear vs. Circular Drives**

In a linear drive [\(Figure 2.2\)](#page-10-0), the traveler moves between two end points. It is not necessarily driven by a linear stepper motor. In most cases, stop switches are used at the end points, and also a reference switch is used for finding the reference point. The reference switch can also be combined with one of the end switches (as shown in [Figure 2.1\)](#page-9-0).

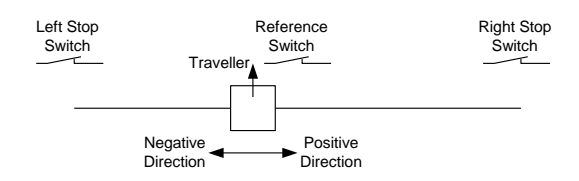

<span id="page-10-0"></span>**Figure 2.2:** A linear drive

In a circular drive [\(Figure 2.3\)](#page-11-0), the traveler moves around. There are no end points, and for that reason there are also no stop switches. So the stop switch inputs are disabled in circular mode. A reference switch can be used for finding the reference point.

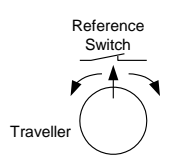

<span id="page-11-0"></span>**Figure 2.3:** A circular drive

## <span id="page-11-1"></span>**2.4 Incremental Encoder**

Connect the two channels of the incremental encoder to the inputs "A" and "B". An optional null channel can be connected to the "N" input. The incremental encoder connector also provides a 5V power supply.

## **2.5 Power Supply**

The voltage should be between 12 and 48 Volts to operate and must not exceed 49V. When using a regulated power supply, set the current limit higher than the maximum motor current.

## **2.6 The RS232 interface**

The 9-pin Sub-D socket provides the RS232 interface. This interface can be used in Monopack mode as well as in Monopack LT mode. The pin assignments are as follows:

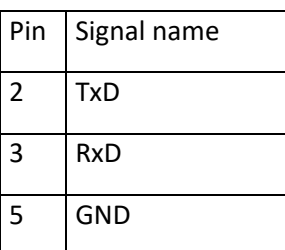

## **2.7 The 25 pin Sub-D Socket**

This socket contains the RS485 interface, the CAN interface, the STEP/DIRECTION interface and the alarm input and output. The signals of the incremental encoder input and the stop switch inputs are **output** here as differential signals. The following subsections describe those interfaces.

### **2.7.1 CAN and RS485 Interface**

For the CAN and the RS485 interface, the same pins are used. So the interface which shall be used must be selected via the DIP switches:

> • To use the CAN interface, set switch 1 and 2 to ON and switch 3 and 4 to OFF position.

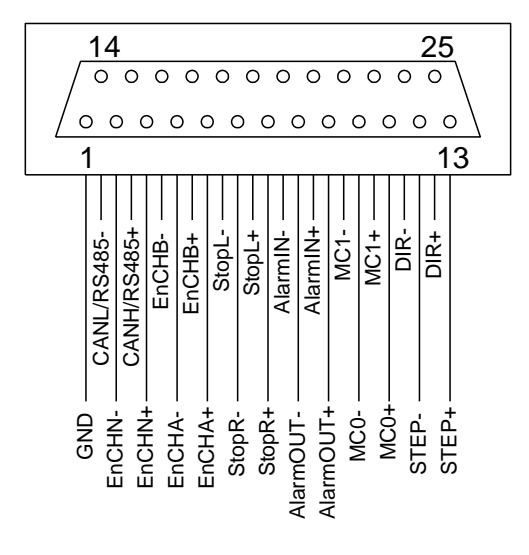

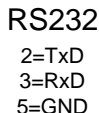

• To use the RS485 interface, set switch 1 and 2 to OFF and switch 3 and 4 to ON position.

The termination of both interfaces (120 Ohms) can be switched on and off with switch 6. Switch 5 is not used. *Attention*: Changing between RS485 and CAN interface requires a hardware reset (by powering off for a short time).

## **2.7.2 The Step/Direction Interface**

The Step/Direction interface uses differential signals. After powering on, the Monopack is in Step/Direction mode so that the Step/Direction interface is usable. After getting the first RS485 or CAN command the Monopack leaves the Step/Direction mode and enters the command mode where the Step/Direction interface can not be used. It is possible to switch back to Step/Direction mode by a command.

The motor current control inputs MC0 and MC1 also belong to the Step/Direction interface. Using these inputs, the motor current can be controlled by hardware in three steps (please see also section [4.2.1\)](#page-17-0):

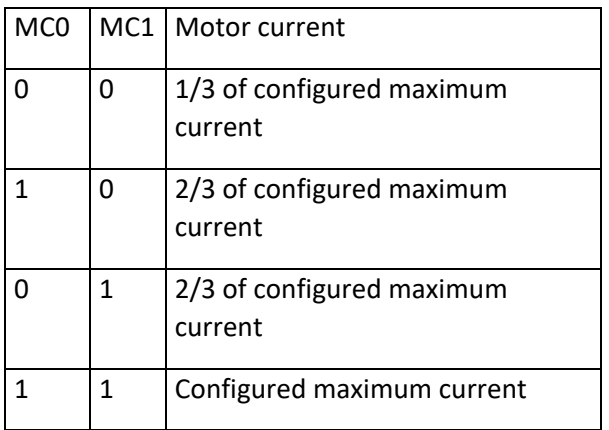

In contrast to the old Monopack, these motor current settings can also be controlled by software (please see section [4.2.1\)](#page-17-0). The step and direction inputs are also provided on the Step/Direction input socket. These are internally connected to the step/direction inputs of the 25-pin socket.

## **2.7.3 The Alarm Input**

The alarm input is a differential input which can be used to stop the motor in case of emergency. To connect a key to this input, simply connect it between AlarmIN+ and +5V (from the incremental encoder connector) and connect the AlarmIN- input to ground.

## **2.7.4 The Alarm Output**

This differential output is set high in case of an alarm or error condition. Alarm and error conditions can be cleared by command \$74 (s. [4.6.2\)](#page-34-0).

### **2.7.5 The Incremental Encoder Output**

The incremental encoder outputs (EnchA+/-, EnchB+/-, EnchN+/-) provide the encoder signals from the encoder input (s[. 2.4\)](#page-11-1) converted to differential signals.

### **2.7.6 The Stop Switch Outputs**

The stop switch outputs (StopL+/- and StopR+/-) provide the signals from the stop switch inputs (s. [2.3\)](#page-10-1) converted to differential signals.

# <span id="page-13-0"></span>**2.8 The Step/Direction input socket**

The Step/Direction input socket provides the same differential step/direction inputs as the 25-pin Sub-D socket. It is electrically identical with those inputs.

## **2.9 The hexadecimal Switch**

This switch is used to set the LSN of the CAN receive identifier and the RS485 address. If the switch is set to zero, the CAN receive identifier and the RS485 address will be reset to 1 and the CAN send identifier will be reset to 2 (please see also section [3.2.2,](#page-16-0) [4.7.2](#page-35-0) and [4.7.3\)](#page-35-1). The position of the hexadecimal switch is only read after a hardware reset. So it is required to power off the unit when changing the hexadecimal switch setting.

# **2.10 The DIP switches**

The DIP switches allow selecting the interface that is to be used and the operating mode. They have the following functions:

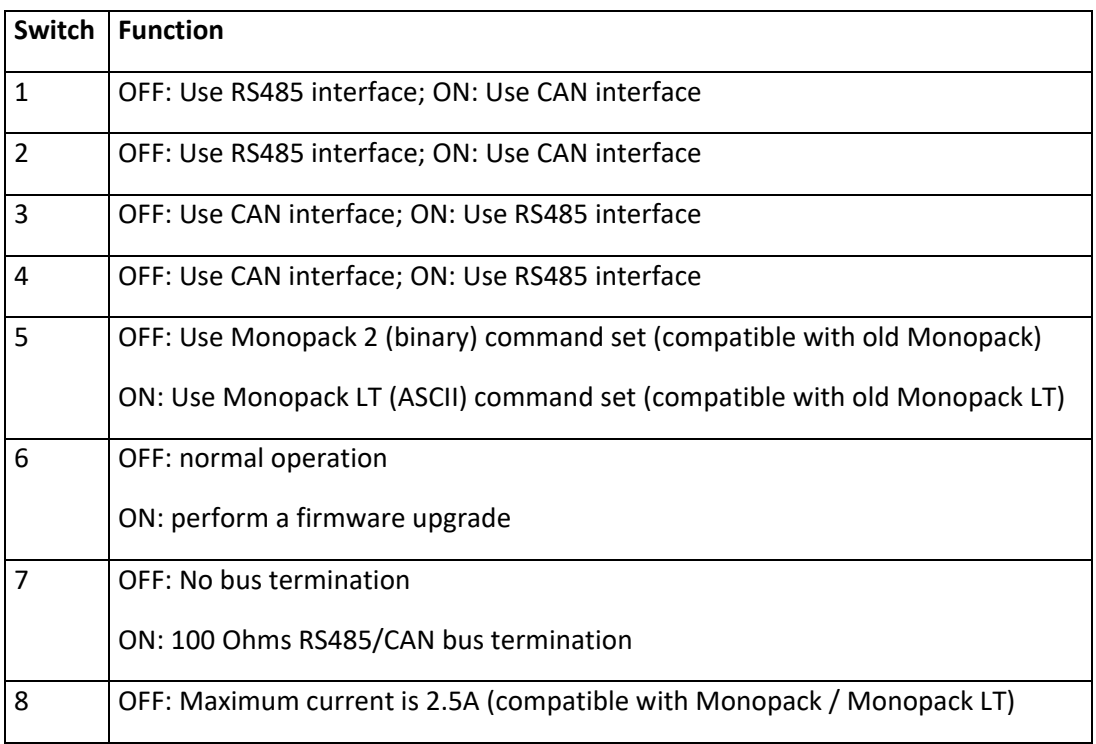

ON: Maximum current is 5.7A

Please note that switches 5 and 6 are only read after a hardware reset. So it is necessary to power off the unit when changing the settings of switch 5 or 6.

# **3 Controlling the Monopack 2**

# **3.1 Step/Direction Mode**

Right after powering on, the device works as a step/direction power module. After getting the first command via the RS232 interface, the RS485 interface or the CAN interface, it switches from step/direction mode to command mode. It is possible to switch back to step/direction mode using command \$50.

# **3.2 Binary Command Mode**

The binary command mode is selected when DIP switch #6 is in its "off" position. This mode is compatible with the old "Monopack", with some extensions. In the binary command mode the Monopack 2 expects data telegrams via the RS232 interface, the RS485 interface or the CAN interface. With those interfaces the following parameters can be used:

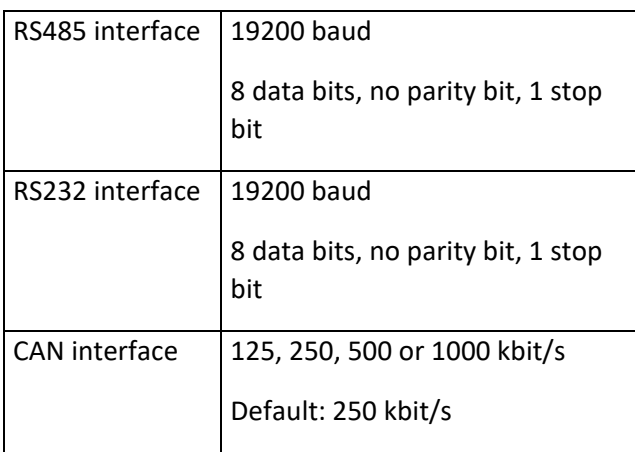

### **3.2.1 Format of the Data Telegrams**

Every data telegram consists of one command byte and seven parameter bytes. Unused parameter bytes must be set to zero. It is not allowed to leave out unused parameter bytes. In RS485 mode, every data telegram is preceded by an address byte which contains the RS485 address of the unit. In CAN mode the identifier field of the CAN telegram is used to address the unit. So the format of every Monopack data telegram is as follows:

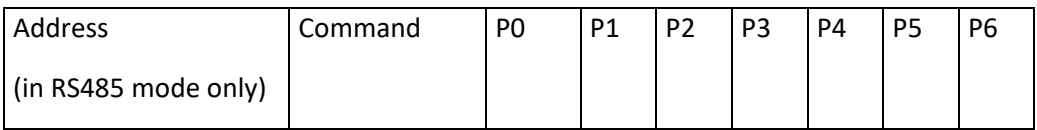

Some commands also send back a data telegram of the same format as answer.

#### <span id="page-16-0"></span>**3.2.2 Unit Addresses**

In RS485 mode, the LSN of the address can be set by the hexadecimal switch. The MSN can be set using command \$55 (s. [4.7.2\)](#page-35-0).

In CAN mode, the LSN of the CAN receive ID is set by the hexadecimal switch. The rest of the CAN receive ID can be set using command \$55. The CAN send ID is set using command \$56 (s. [0\)](#page-35-2).

The CAN baud rate can be set using command \$C0 (s. [4.7.4\)](#page-35-3).

#### **If the hexadecimal switch is set to zero the RS485 address and the CAN receive ID will be reset to 1. The CAN send ID will be reset to 2.**

#### <span id="page-16-1"></span>**3.2.3 Parameter Storage**

Most of the parameters which can be set by the commands can be stored in an EEPROM. This makes it possible that the Monopack is configured only once and can then be used without having to reconfigure it every time it is powered on again. In firmware versions prior to 2.05, the EEPROM values are always changed whenever a parameter changing command is given. From version 2.05 on, this can be controlled, so that parameters can also be changed temporarily without affecting the values stored in the EEPROM and the parameters can also be read back. These features are controlled by the P0 byte of the command. Please see section [4.1](#page-17-1) for further explanation.

# **3.3 Monopack LT (ASCII) Command Mode**

The Monopak LT compatible command mode is selected when DIP switch #6 is in its "on" position. This command set is compatible with the old "Monopack LT" command set. In LT mode, the communication with the Monopack 2 can either take place via the RS232 interface or via the RS485 interface. The CAN interface can not be used in LT mode. The baud rate is 9600 bps.

*Attention: The Monopack 2 uses a higher clock frequency than the Monopack LT. Thus the velocity and acceleration settings do not give identical results. To be compatible with the settings required by the Monopack LT, please multiply your velocity and acceleration settings by 0.691.*

# **4 Binary Command Reference**

In the description of the commands, hexadecimal values are marked with a leading "\$" sign. Numbers which occupy more than one byte are stored with least significant byte first and are marked with a "#" sign.

To get used to the binary command set we recommend to start with the Monopack Control Panel software. Please refer to chapter [6.](#page-47-0)

# <span id="page-17-1"></span>**4.1 Parameter Storage Control**

As described in section [3.2.3](#page-16-1) it can be controlled whether parameters are to be stored in the EERPOM or not, and parameters can also be read back. This is done using the P0 parameter. The meaning of this parameter is as follows:

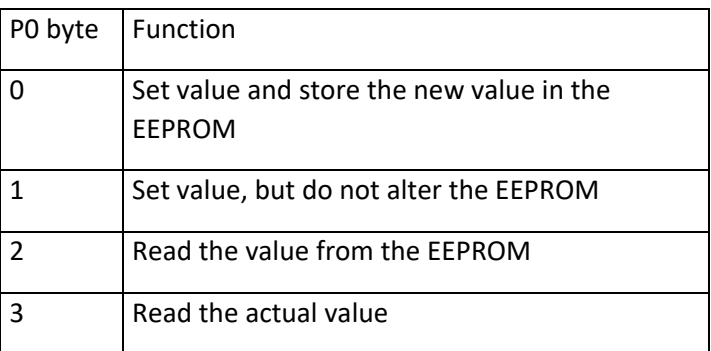

Whenever a parameter is read, a data telegram of the same format as the command is sent back.

# **4.2 Motor Parameters**

## <span id="page-17-0"></span>**4.2.1 Current Limit (\$10)**

Set the absolute maximum current. This command is new on the Monopack 2. On the old Monopack, the absolute maximum current could only be set using the MC0 and MC1 input. On the Monopack 2 this is also possible, but it is now better to use this command. The absolute maximum motor current also depends on the setting of DIP switch #8.

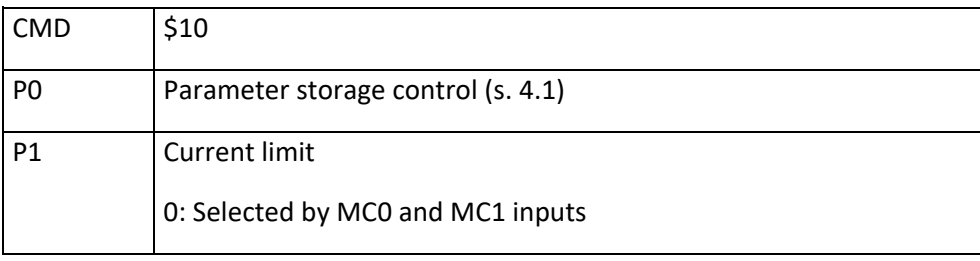

1: 0.8A when DIP switch #8 is OFF and 4.15A when switch #8 is ON 2: 1.6A when DIP switch #8 is OFF and 5.0A when switch #8 is ON 3: 2.5A when DIP switch #8 is OFF and 5.7A when switch #8 if ON

## **4.2.2 Current Control (\$11)**

Set up the motor current control. The current is separately controlled for the standby phase (v=0), the acceleration phase and the constant velocity phase. All three values with this command have a range of 0..255, where 255 means 100% of the selected absolute maximum current. Please see also section [4.2.1](#page-17-0) for selecting the absolute maximum current.

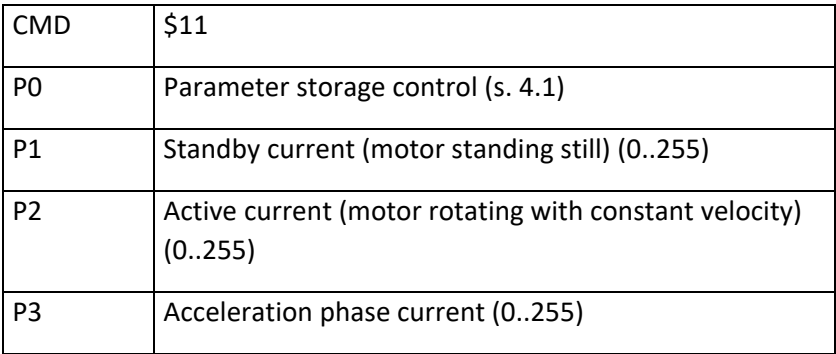

## **4.2.3 Get Current Control Settings (\$53)**

Get the current control settings from the internal EEPROM (as set up using command \$11).

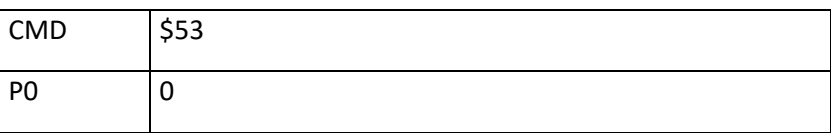

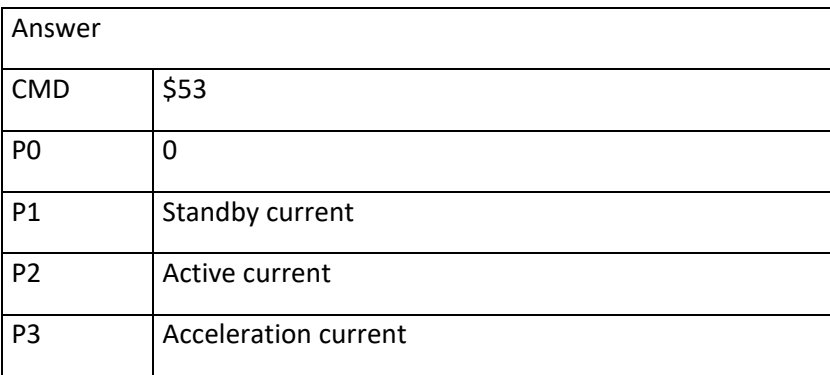

#### <span id="page-19-1"></span>**4.2.4 Frequency Range (\$12)**

Set the frequency range for all ramp operations. The following formula defines the microstep frequency. Fclk is the clock frequency of the device, which is 16MHz.

 $f_{\mathit{step}} = f_{\mathit{clk}} \cdot \nu / 2^{15 + f}$ 

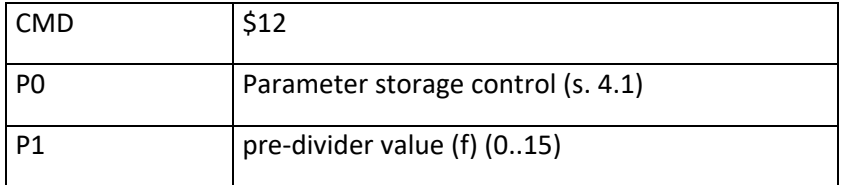

### <span id="page-19-0"></span>**4.2.5 Microstep Resolution, Waveform and Mixed Decay (\$17)**

This command allows setting the microstep resolution and the waveform which is used to generate the microsteps.

The number of microsteps can either be set between 1 and 64 or to 65, 66 or 67. Setting it to 65, 66 or 67 results in the following numbers of microsteps:

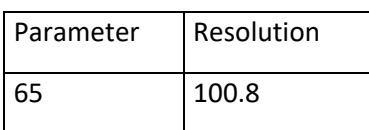

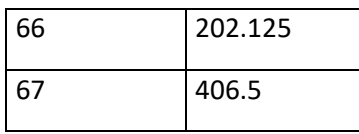

The second parameter controls the waveform. It is a sine wave when set to zero, a triangular wave when set to -1.0 and a trapezoid wave when set to +1.0. Please note that the waveform can only be set when the microstep resolution is set to a value between 1 and 64. If other microstep resolutions are used, the waveform parameter will be ignored and a sine wave will be used.

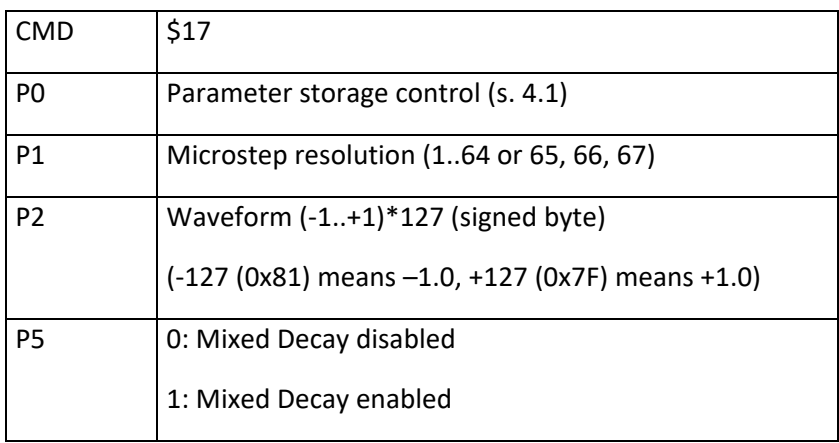

The mixed decay setting especially at rotation velocities in the range of a few 10 steps per seconds to several 100 steps per second improves motor behavior (less resonance). However, the actual performance depends on the motor and mechanics. For supply voltages above 24V and for low inductivity motors, best microstep behavior is reached when mixed decay setting is continuously on.

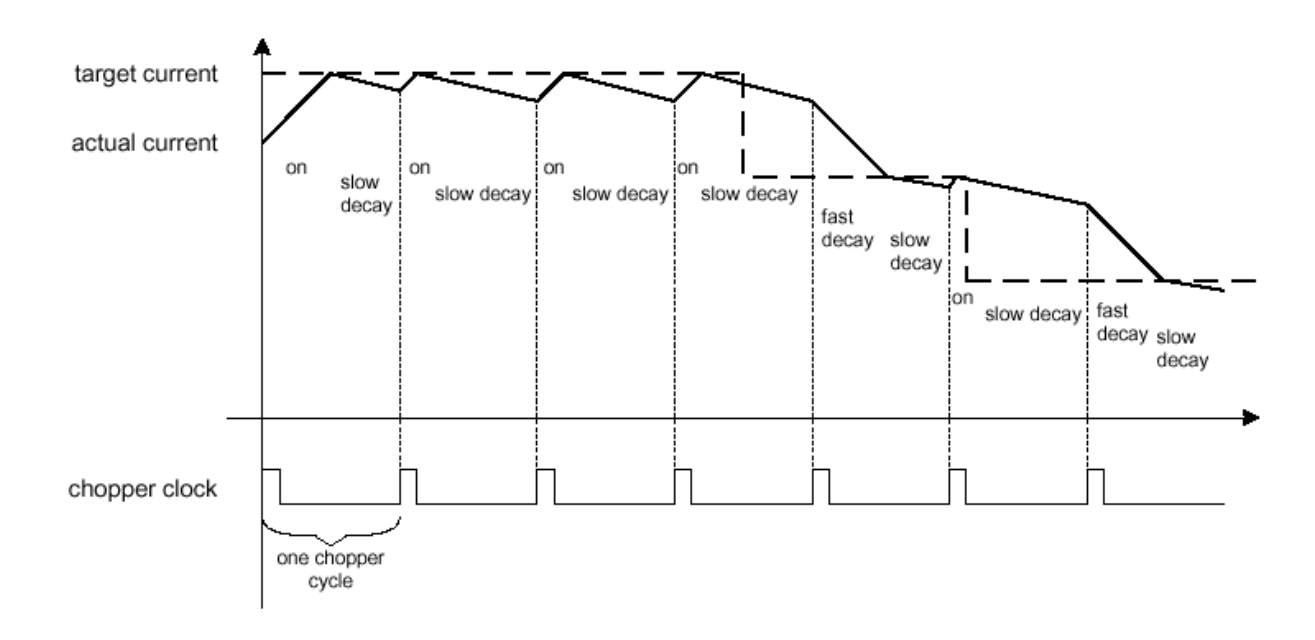

The figure above shows differences in chopper cycles with fast and slow decay. Fast decay is better at high velocities, while slow decay shows better performances at low velocities. With the mixed decay feature activated the modes will be switched automatically for best motor performances. Mixed decay should be switched off in standstill to avoid possible chirping noise.

## **4.3 Driving**

#### <span id="page-21-0"></span>**4.3.1 About the Parameters**

Driving is controlled by the bow, acceleration, velocity and pre-divider parameters. See section [4.2.4](#page-19-1) for calculating the step frequency for a given velocity. When driving linear ramps by using command \$25 (s. [4.3.8\)](#page-24-0), the microstep acceleration rate can be calculated as follows:

$$
a = f_{ck}^2 \cdot a \max / 2^{24+2 \cdot j}
$$

*fclk* is 16MHz

*f* is the pre-divider setting (s. [4.2.4\)](#page-19-1)

*a*max is the acceleration setting (to be set up using command \$14)

Command \$23 (s. [4.3.7\)](#page-24-1) uses S-shaped ramps. With these ramps, the bow parameter is used: a high bow value increases the positioning speed, while a low bow value smoothens the acceleration ramp. The duration of the bow phase can be calculated as follows (compare to the acceleration and velocity formula):

 $t_{bow} = 256 \cdot a \max/bow \cdot 1/(f_{clk} \cdot 2^{15+f})$ 

*Attention: The following limitations apply: Do not set the bow higher than about 20 times the acceleration, and do not set the acceleration higher than about 20 times the minimum required velocity value.*

### **4.3.2 Velocity and Maximum Acceleration (\$14)**

Set the acceleration and the maximum velocity.

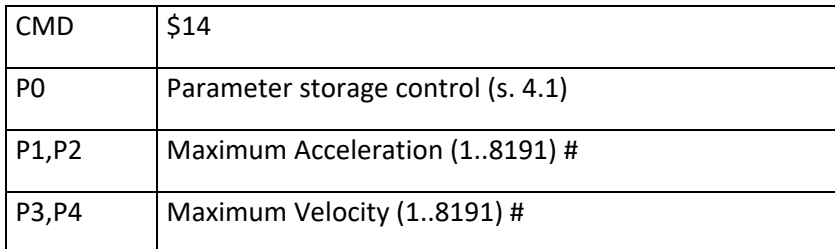

#### <span id="page-22-0"></span>**4.3.3 Bow Value (\$63)**

Set the bow value for the ramp generation. This value must not be set to zero.

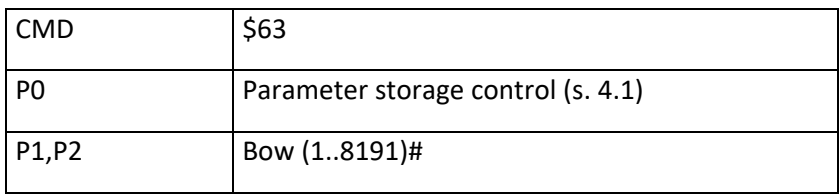

### **4.3.4 Get Acceleration and Velocity Settings (\$52)**

Get the acceleration and velocity settings from the internal EEPROM.

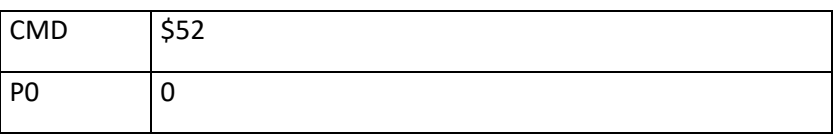

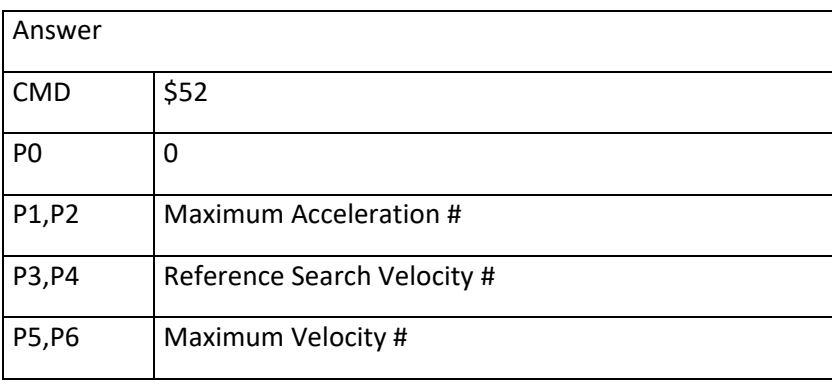

## **4.3.5 Get actual Position (\$20)**

Get the actual position of the motor.

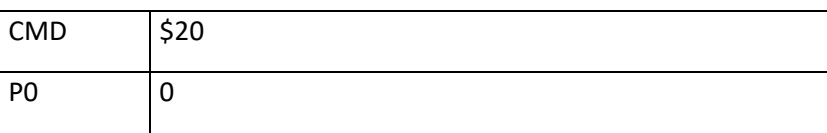

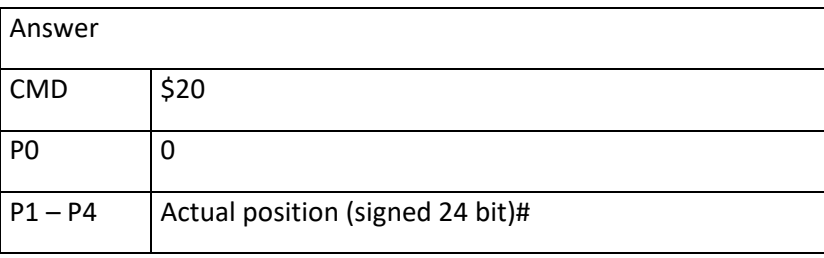

### **4.3.6 Get actual Acceleration and Velocity (\$21)**

Get the actual acceleration and velocity of the motor and if a reference search is just being executed. Please note that during a reference search or an automatic position correction, the returned acceleration and velocity values are invalid.

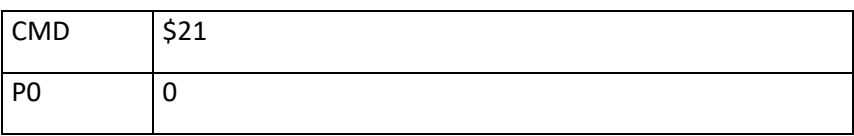

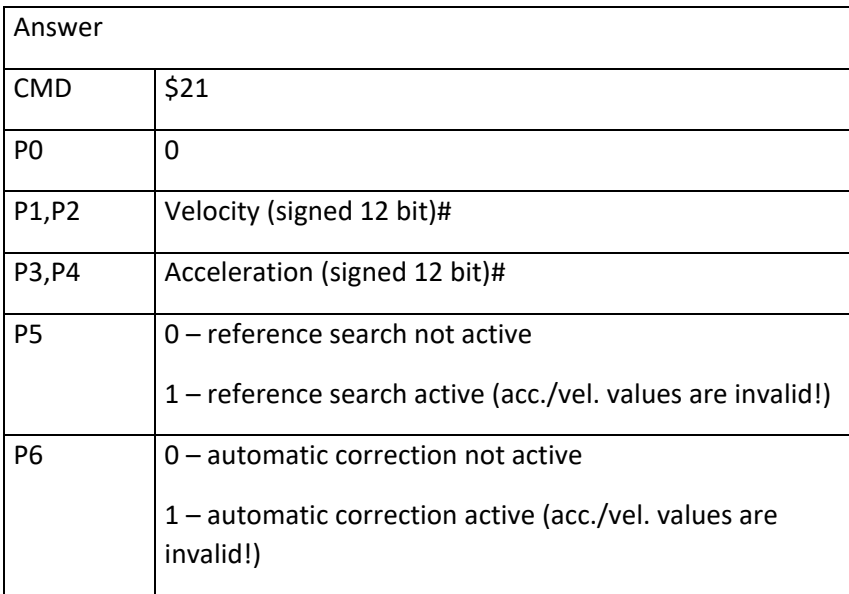

## <span id="page-24-1"></span>**4.3.7 Drive a Ramp (\$23)**

Drive an S-shaped ramp to the given position. The maximum acceleration, maximum velocity and bow settings (s. [4.3.1,](#page-21-0) [4.3.3\)](#page-22-0) are used. If this command is given while a ramp is active, it will be queued and executed after the currently active ramp has terminated.

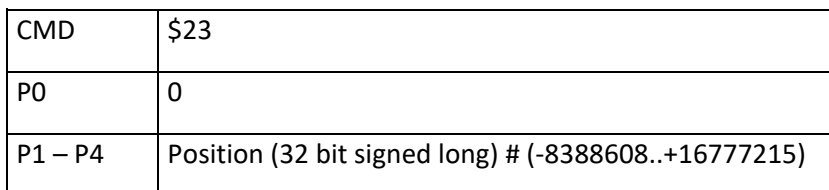

### <span id="page-24-0"></span>**4.3.8 Constant Rotation (\$25)**

Constant rotation of the motor using the given velocity. The maximum acceleration setting (s. [4.3.1\)](#page-21-0) is used to accelerate or to decelerate the motor.

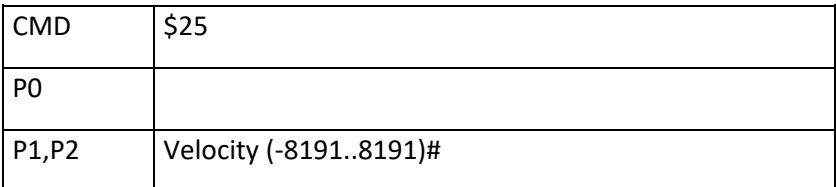

## <span id="page-24-2"></span>**4.3.9 Reset Position (\$27)**

Set the position counter and the encoder counter to zero. If the PID controller is switched on you will have to turn it off before using this command (s[. 4.5.7,](#page-32-0) command \$6F).

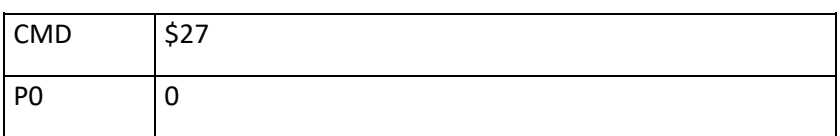

## **4.3.10 Soft Stop (\$2A)**

Terminate a ramp and stop the motor softly. The maximum acceleration (s. [4.3.1\)](#page-21-0) parameter is used to decelerate the motor.

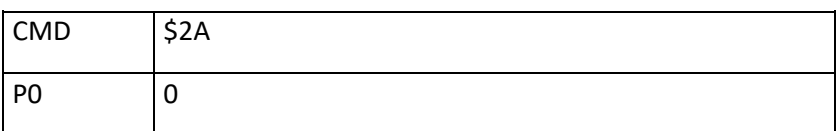

## **4.3.11 Emergency Stop (\$2B)**

Stop the motor immediately. This command has the same functionality as setting the external alarm input high.

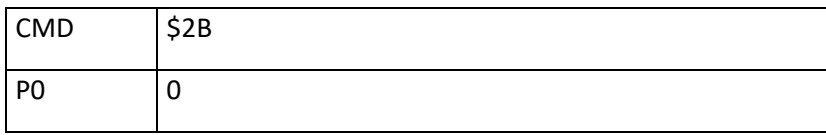

# **4.4 Stop and Reference Switches**

## <span id="page-26-0"></span>**4.4.1 Switch Mode (\$54)**

P2 defines if the reference switch is also used as an end switch. The switch must be connected to both the reference input and to one stop switch input then (P3 defines if the left or the right stop switch input is used for this purpose). If the reference switch is not used as a stop switch connect it to the reference input only.

P3 defines the direction of the calibration. Either the left or the right stop switch will be used for calibration purposes.

P4 defines the movement mode. In circular mode, only the reference switch (connected to the reference input) is used and the stop switch inputs are disabled. Also, P2 is ignored in circular mode. In linear mode, the end switch inputs are enabled and P2 is used (please see also section [2.3.1\)](#page-10-2).

P6 enables the travel check function together with command \$59 (travel check tolerance, [4.4.5\)](#page-27-0). In this function the reference switch is also used as a travel check switch. If the travel check switch is found at a position out of the travel check tolerance, the alarm output will be set high.

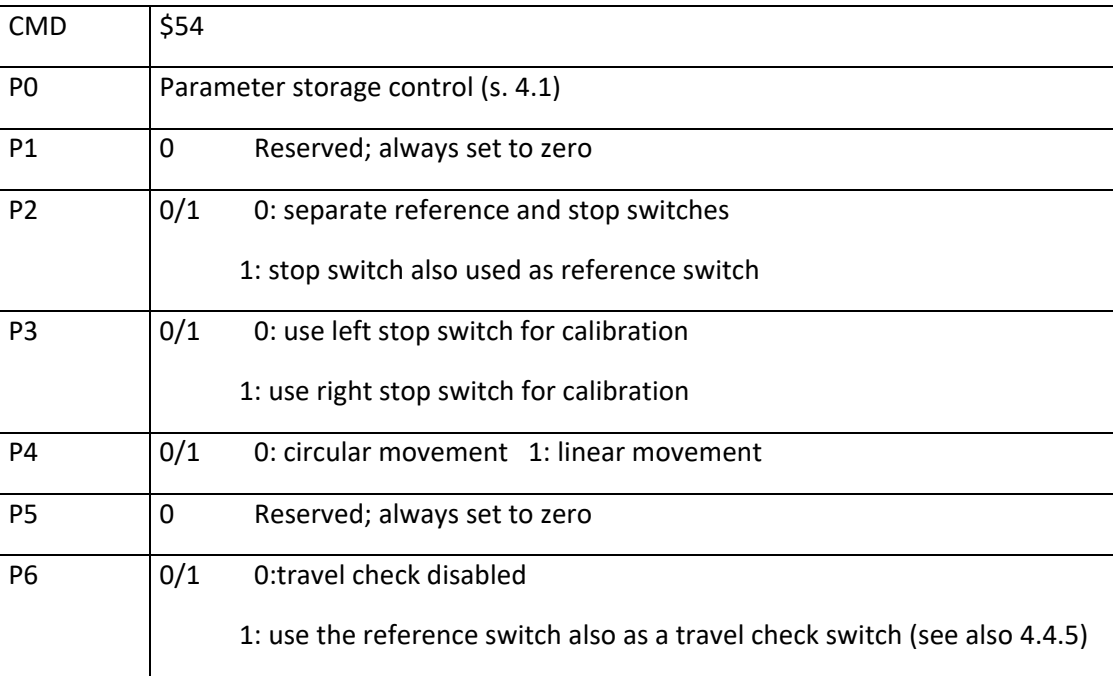

### **4.4.2 Deceleration at Stop Switches (\$57)**

Set the deceleration which is used to decelerate the velocity to zero when a stop switch is reached. If this value is set to zero, a hard stop will be used (the motor stops abruptly when a stop switch is reached). If set to a value other than zero, a soft stop will be used.

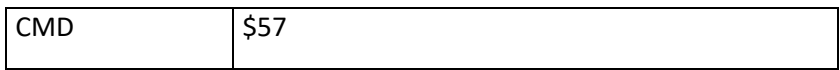

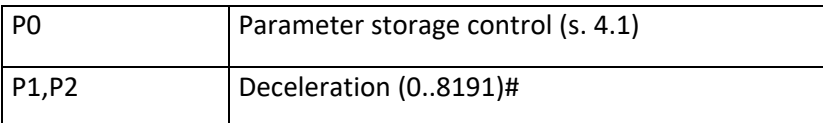

### **4.4.3 Reference Search (\$22)**

This command starts a reference search. During the reference search also other commands can be given and they are processed. Especially use the command \$21 to see if the reference search has already finished. Any driving command will abort the reference search.

*Attention:* The motor has to be connected correctly to make this command work correctly (s[. 2.2\)](#page-9-1)!

The behavior of the reference search depends on the switch mode setting (command \$54, s[. 4.4.1\)](#page-26-0) and is as follows:

- Circular mode: The reference switch (connected to the reference switch input) is searched at first from one and then form the other side. The zero position is then set to the middle of the reference switch.
- Linear mode:
	- Reference switch is also end switch: A move into the reference switch and then out of the reference switch is executed. The zero position is then set to the beginning of the switch.
	- Separate reference switch and end switch: First, the left or the right stop switch (as configured) is searched. After that, the reference switch is searched at first from one, then from the other side. The zero position is then set to the middle of the reference switch.

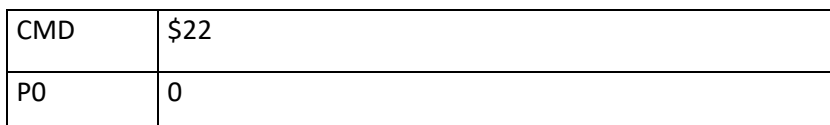

### **4.4.4 Reference Search Velocity (\$16)**

Set the velocity which is used for reference searches.

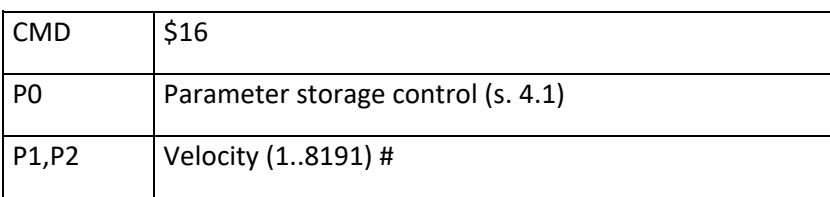

### <span id="page-27-0"></span>**4.4.5 Travel Check Tolerance (\$59)**

Set the tolerance of the travel check (see also command \$54, sectio[n 4.4.1\)](#page-26-0). The travel checking can be enabled or disabled using command \$54. If the travel check (reference switch) is found out of the travel check tolerance the alarm output will be set high.

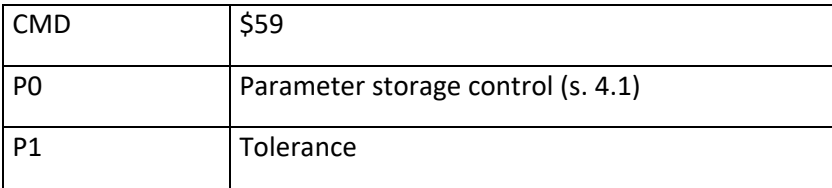

## **4.4.6 Number of Microsteps per Revolution (\$15)**

Set the number of microsteps per revolution. This is needed for travel checking in the circular movement mode. The number of microsteps per revolution can be calculated from the number of full steps per revolution multiplied by the number of microsteps set using command \$17 (s. [4.2.5\)](#page-19-0).

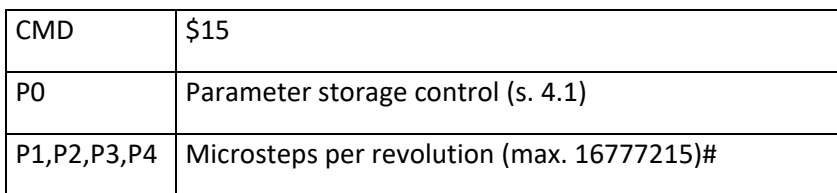

## **4.4.7 Get the State of the Stop Switches (\$30)**

This command reads out the actual state of the stop and reference switch inputs of the Monopack.

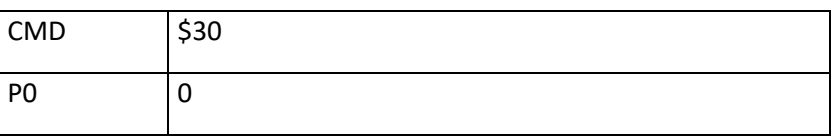

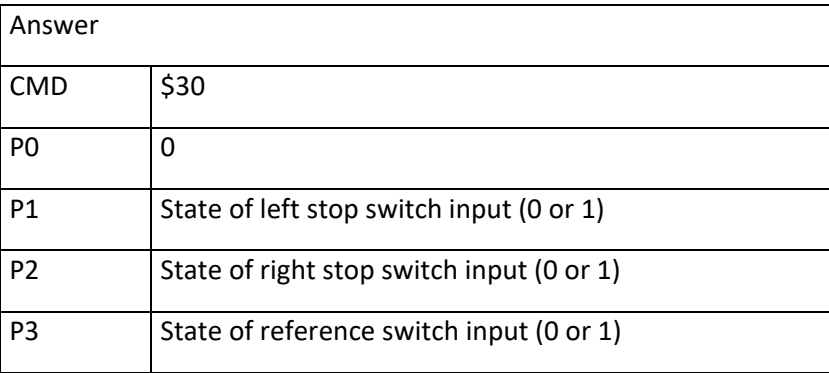

# **4.5 Incremental Encoder**

### <span id="page-29-0"></span>**4.5.1 About Incremental Encoders**

Using an incremental encoder allows exact position control, as it feeds back the steps of the motor into the Monopack. The Monopack can then detect deviations and can also try to correct such deviations automatically (see sections [4.5.5](#page-31-0) and [4.5.6\)](#page-32-1). If this does not solve the problems, a PID controller can also be used for highly exact positioning, but the deviation detection and the automatic position correction after a deviation has occurred are much easier to use than the PID controller.

The resolution of the encoder (pulses per revolution) must match the resolution of the motor to make deviation detection and automatic position correction function correctly. If the resolutions do not match, they can be adapted by changing one or more of the following parameters:

- Microstep resolution: This parameter changes the resolution of the motor and can be set using command \$17 (see section [4.2.5\)](#page-19-0).
- Encoder pre-divider: This can be used if the resolution of the encoder is higher than the resolution of the motor. When for example the pre-divider is set to 4, only every  $4<sup>th</sup>$  pulse of the encoder will be used to increment or decrement the encoder counter register.
- Encoder multiplier: This can be used if the resolution of the encoder is lower than the resolution of the motor. When for example the multiplier is set to 5, every encoder pulse will increment or decrement the encoder counter register by 5.

The encoder pre-divider and multiplier are set up using command \$70. To find the right combination of the parameters you can just let the motor run for example 10000 steps (using command \$23 (s. [4.3.7\)](#page-24-1), with deviation detection and automatic position correction switched off) and then watch the encoder counter register (using command \$71). Before doing that, use command \$27 (s. [4.3.9\)](#page-24-2) to set all position registers to zero.

### **4.5.2 Encoder Configuration (\$70)**

Configure the behavior of the incremental encoder input.

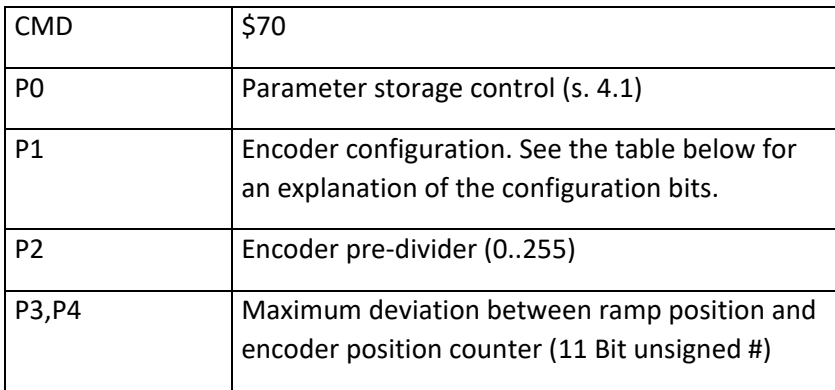

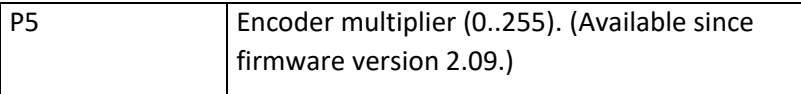

Explanation of the encoder configuration bits:

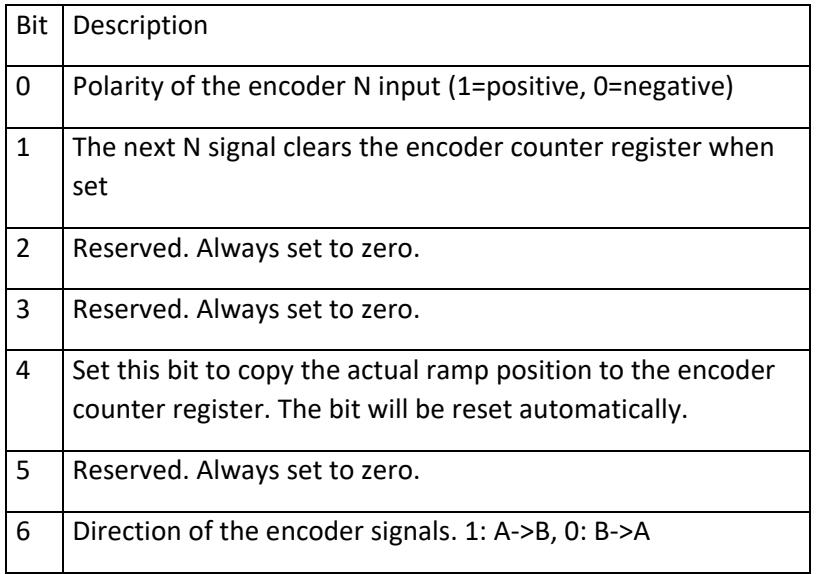

## **4.5.3 Encoder Counter (\$71)**

Get the value of the incremental encoder counter register.

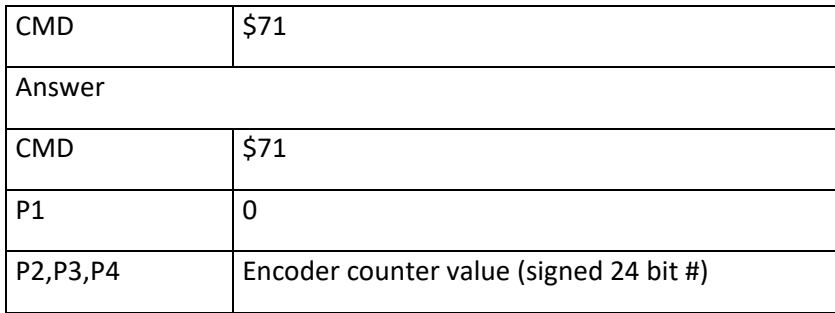

#### **4.5.4 Encoder Holding Register (\$72)**

This command has been removed in version 2.09 of the Monopack firmware.

### <span id="page-31-0"></span>**4.5.5 Deviation Alarm (\$73)**

Enables or disables the deviation alarm. This alarm occurs when the maximum deviation is exceeded. The alarm output will then be set high. Set the maximum deviation using command \$70. The motor can also be stopped immediately or softly when the alarm occurs. Furthermore, the automatic position correction (see [4.5.6\)](#page-32-1) can be started n/200 sec (n=1..65535) after a deviation has been detected. In this case, the alarm output will only be set when the maximum number of retries for automatic position correction has been exceeded. The maximum deviation has to be set up using command \$70 (s. [4.5.1\)](#page-29-0) first. The automatic position correction has to be set up using command \$58 (s. [4.5.6\)](#page-32-1).

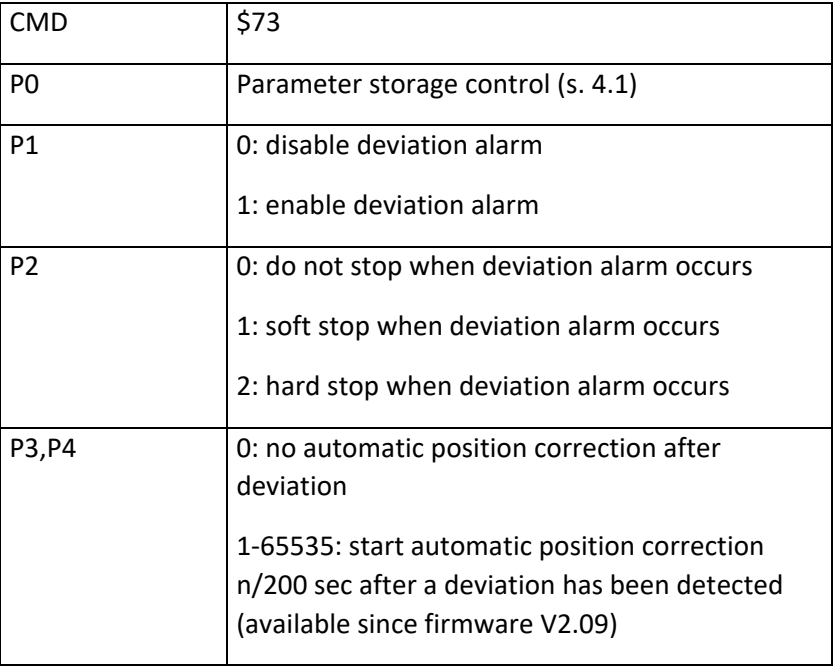

## <span id="page-32-1"></span>**4.5.6 Configure Automatic Position Correction (\$58)**

Configure if an automatic position correction shall be done at the end of each ramp or when a deviation has been detected. Automatic position correction can only be used in conjunction with an incremental encoder which has to be configured correctly first.

When this function is turned on, the Monopack checks if the position counter of the incremental encoder matches the desired end position at the end of every ramp (since firmware V2.09, the tolerance value defines a tolerance window around the end position). If this is not the case, the Monopack will try to correct the position of the motor using the reference search velocity. The maximum number of retries after each ramp can also be configured. The alarm output will be set high and the position correction will be aborted if this number is exceeded.

This function is an easy to use alternative to the PID controller.

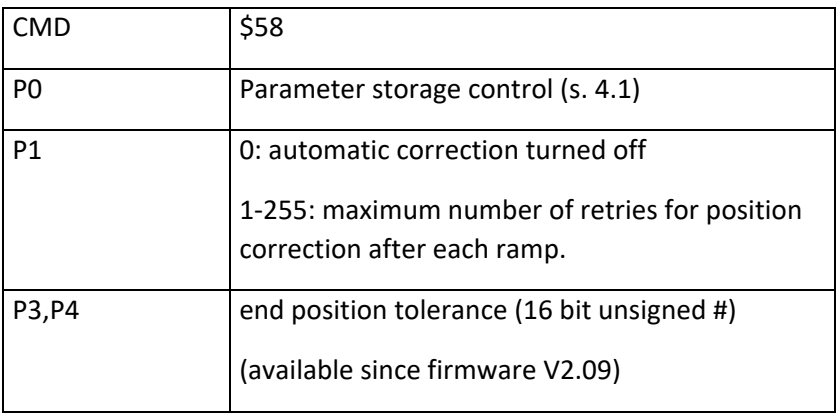

## <span id="page-32-0"></span>**4.5.7 PID Controller Configuration (\$6A, \$6B, \$6C, \$6D, \$6F)**

The following commands (\$6A, \$6B, \$6C, \$6D, \$6F) are to be used for setting up the PID controller configuration registers of the TMC453. Please see the TMC453 manual for further explanation of the PID controller registers.

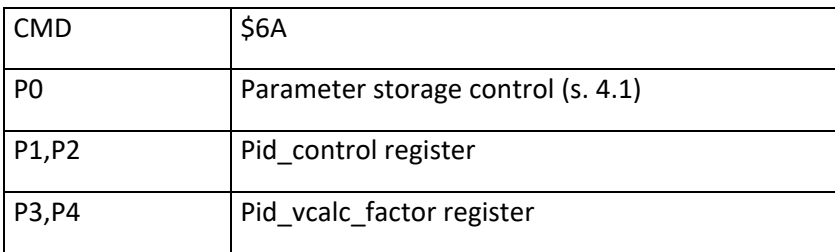

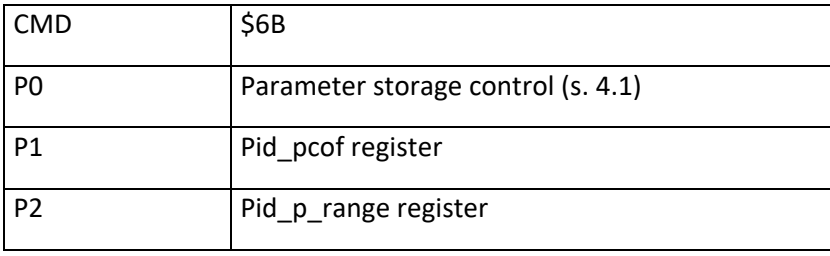

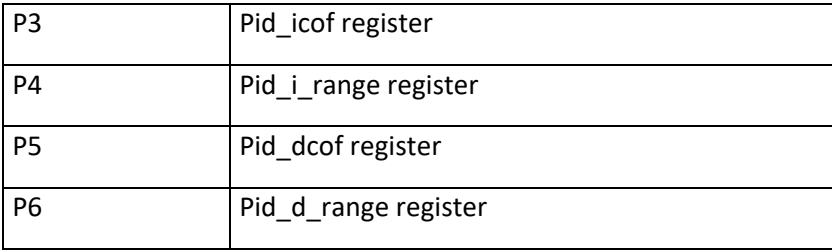

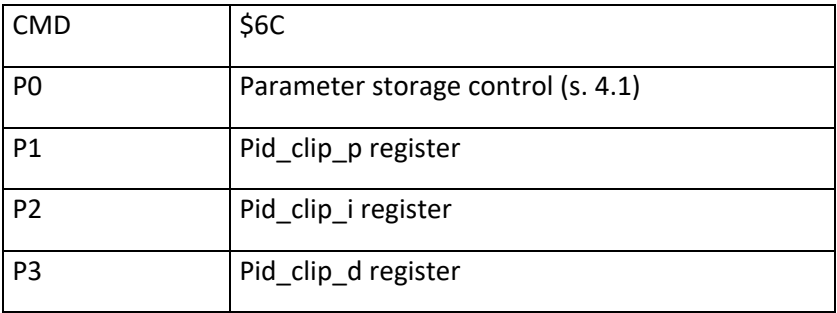

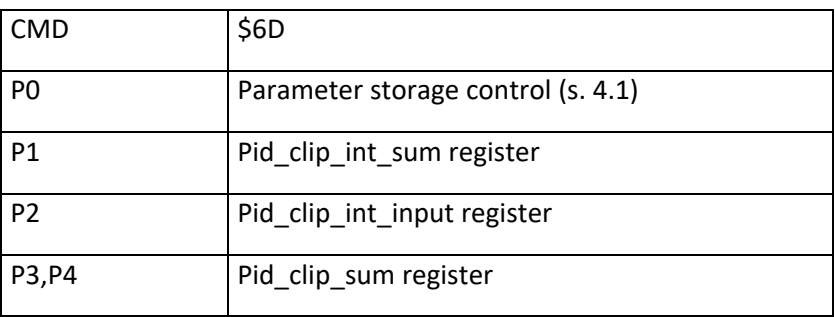

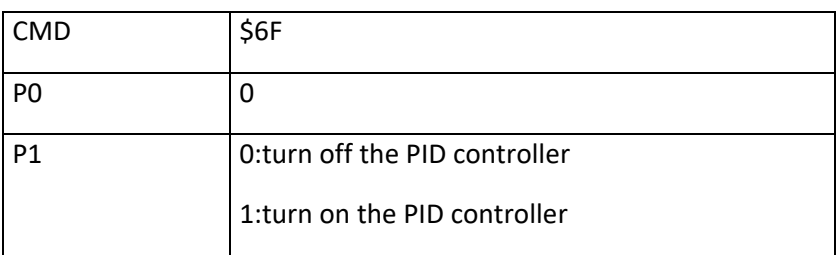

# **4.6 Alarms and Errors**

# **4.6.1 Alarm Mode (\$51)**

Set up the alarm mode. The alarm mode determines if the motor is to be powered off when an external alarm (alarm input set high) or a driver error occurs. The motor can be powered on again by resetting the alarm using command \$74 (s. [4.6.2\)](#page-34-0).

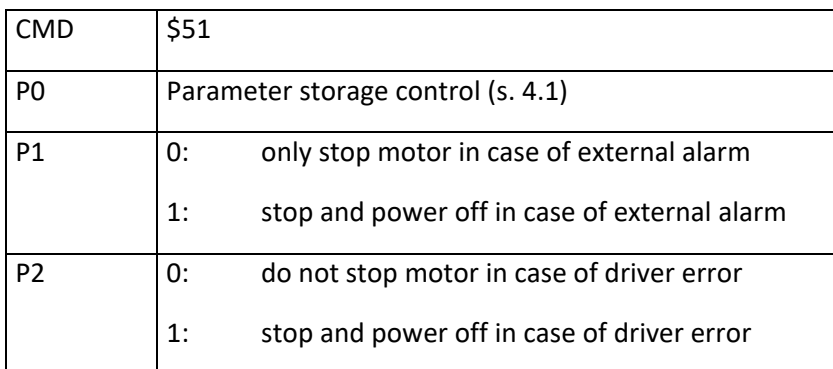

### <span id="page-34-0"></span>**4.6.2 Reset Alarm Output (\$74)**

Reset the alarm output and return the alarm reason as answer.

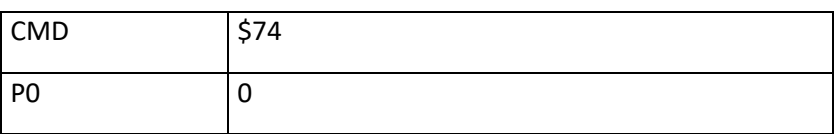

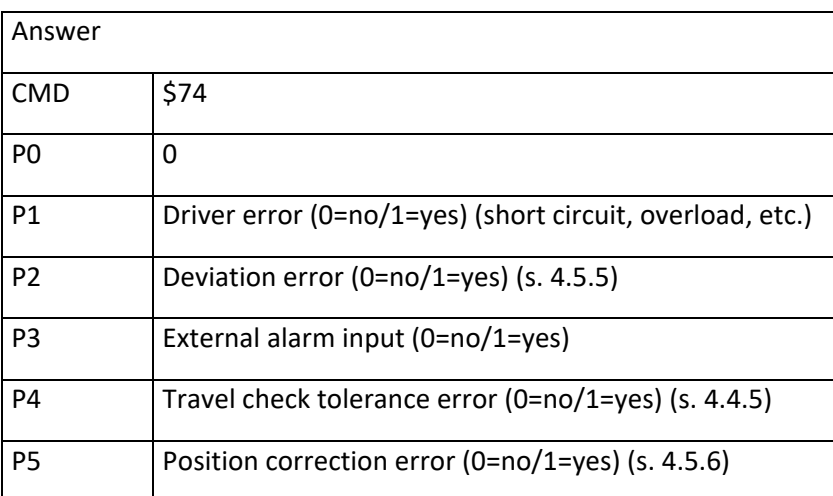

# **4.7 Other Settings**

## **4.7.1 Enter Step/Direction Mode (\$50)**

This command can be used to switch the Monopack back to step-/direction mode (e.g. after changing parameters or resetting an alarm).

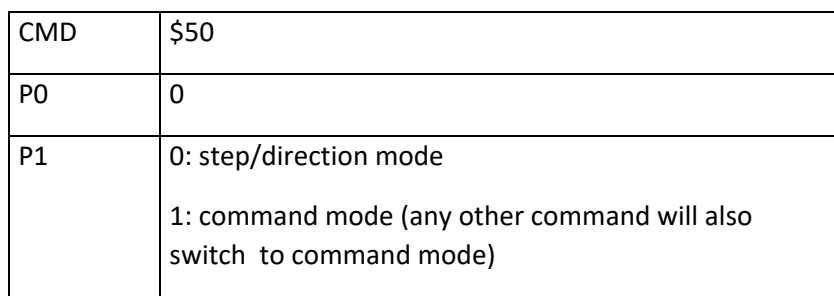

## <span id="page-35-0"></span>**4.7.2 Set CAN receive ID and RS485 ID (\$55)**

Set the CAN identifier which will be used for receiving data from the CAN bus and the RS485 address. Please note that the LSN of the CAN receive ID and the LSN of the RS485 address are set by the hexadecimal switch and not by command. Please see also section [3.2.2](#page-16-0) and [2.8.](#page-13-0)

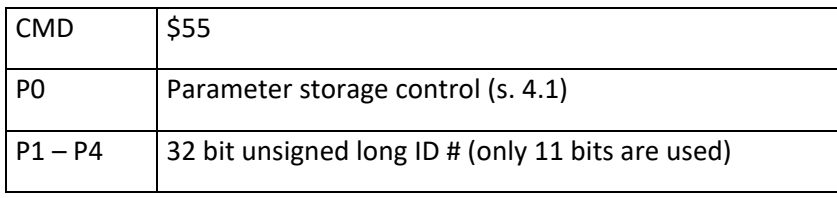

## <span id="page-35-2"></span><span id="page-35-1"></span>**4.7.3 Set CAN send ID (\$56)**

Set the CAN identifier which will be used for sending data on the CAN bus. Please see also section [3.2.2](#page-16-0) an[d 2.8.](#page-13-0)

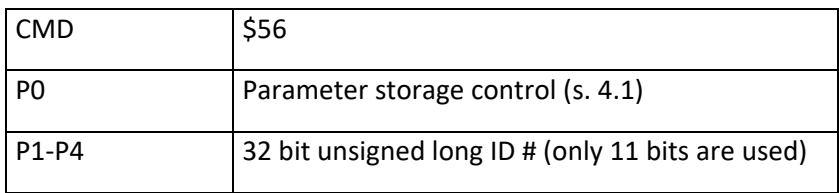

### <span id="page-35-3"></span>**4.7.4 Set CAN Baud Rate (\$C0)**

Change the baud rate of the CAN interface. After executing this command, a hardware reset is required to make the change take effect.

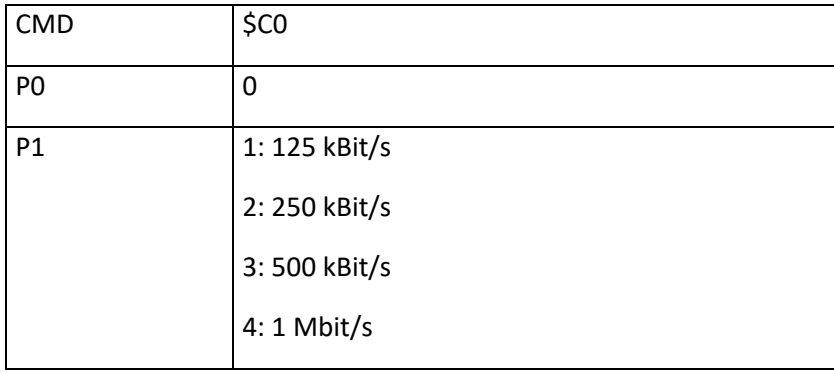

### **4.7.5 Get Version Number (\$43)**

Get the firmware version number and the reset flag. The reset flag is 1 if a reset occurred before the last \$43 command was given.

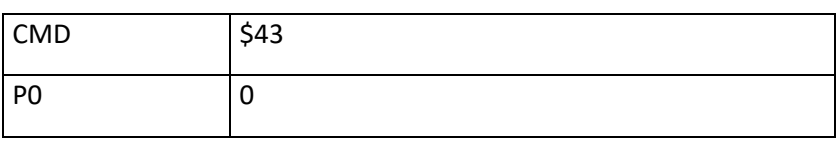

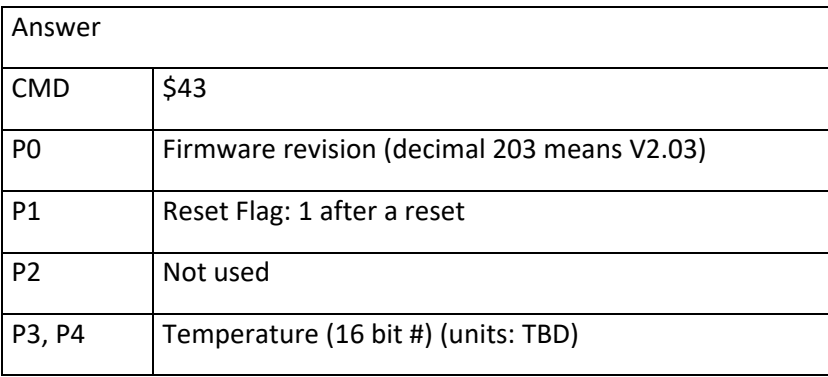

On the old Monopack this command also returned the serial number of the device. This is no longer supported on the Monopack 2. Instead, the Monopack 2 returns the actual temperature of the device.

### **4.7.6 Hardware Reset (\$CC)**

Reset the microcontroller of the MONOPACK so that all parameters are re-read from the EEPROM. This command can be used to make parameter changes which need a hardware reset take effect.

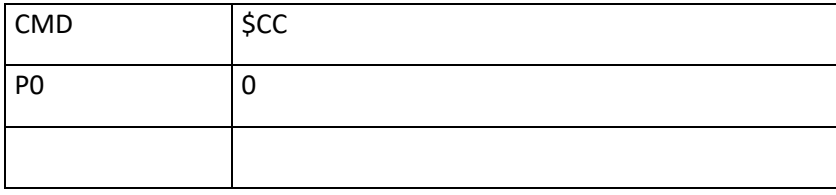

# **4.8 Factory Default Settings (\$DD)**

Set all parameters which are stored in the EEPROM (including the CAN and RS485 addresses and the CAN baud rate) to their factory default settings. After executing this command, a hardware reset has to be issued to make all the changes take effect.

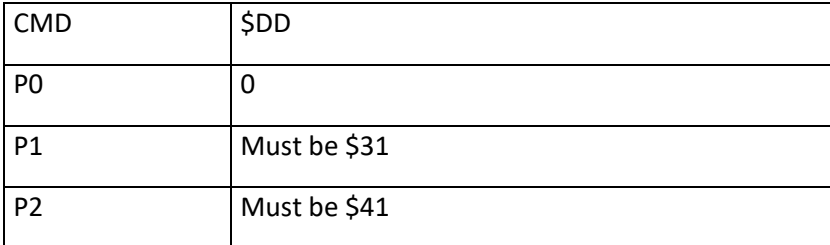

# **5 Monopack LT Command Reference**

When the DIP switch #5 is in its "ON" position, the ASCII command set of the former Monopack LT will be used. This chapter provides a reference of the Monopack LT command set. The commands can simply be entered using a terminal program, for example HyperTerminal.

# **5.1 Interface selection**

In LT mode, the Monopack 2 can either communicate via RS232 or via RS485 interface. The default interface is the RS232 interface. To use the RS485 interface it must be selected by using the Y command. This setting can then be stored in the EEPROM to make it the default setting after next power-on.

# **5.2 Command overview**

The table given here is an overview of all possible commands. Every command is described in detail in the following sections. Commands without parameters do not need to be terminated by a CR. They are executed as soon as they are entered. Commands with parameters must be terminated with a CR. The value must follow the command letter without any additional spaces. The command will be executed as soon as the CR has been sent. Some commands also send back one or more messages. Each message is terminated by a CR and LF.

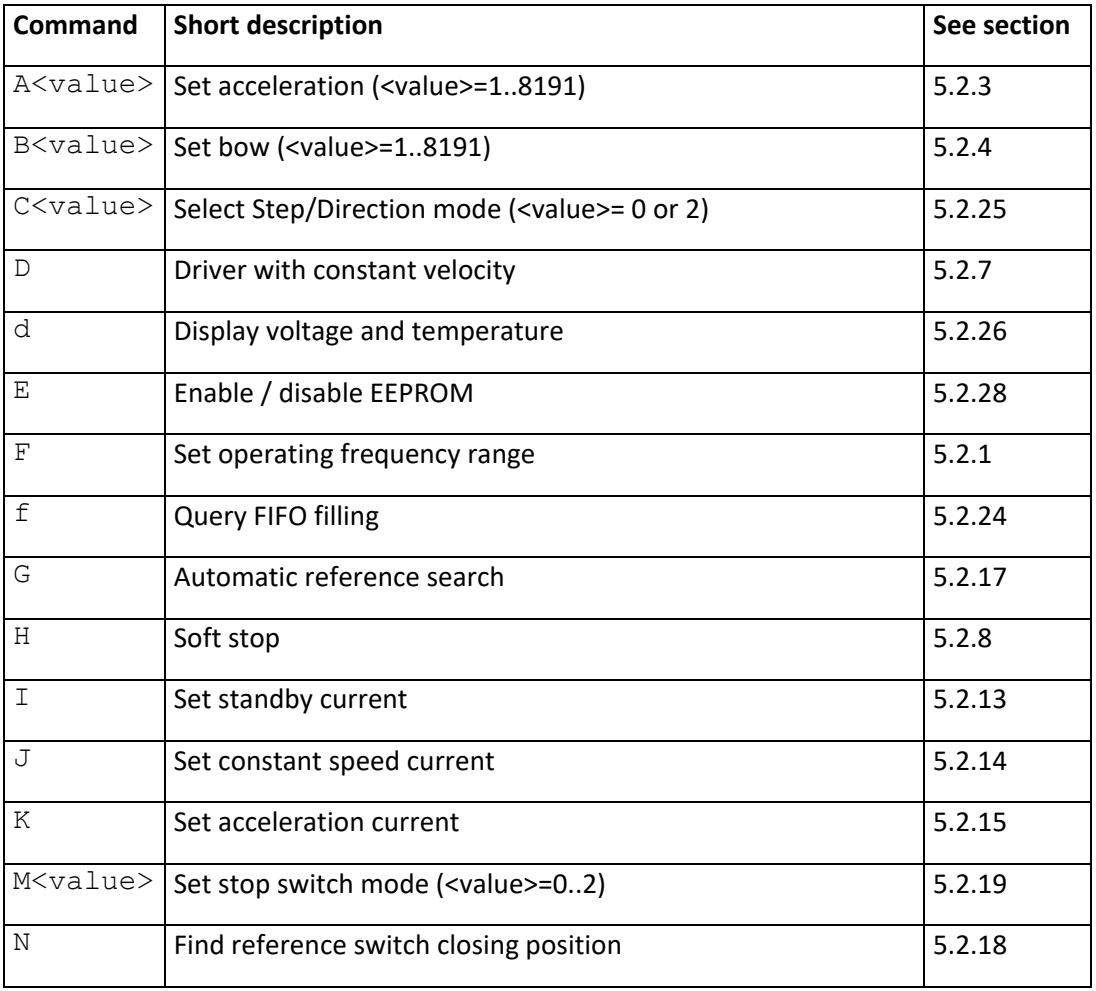

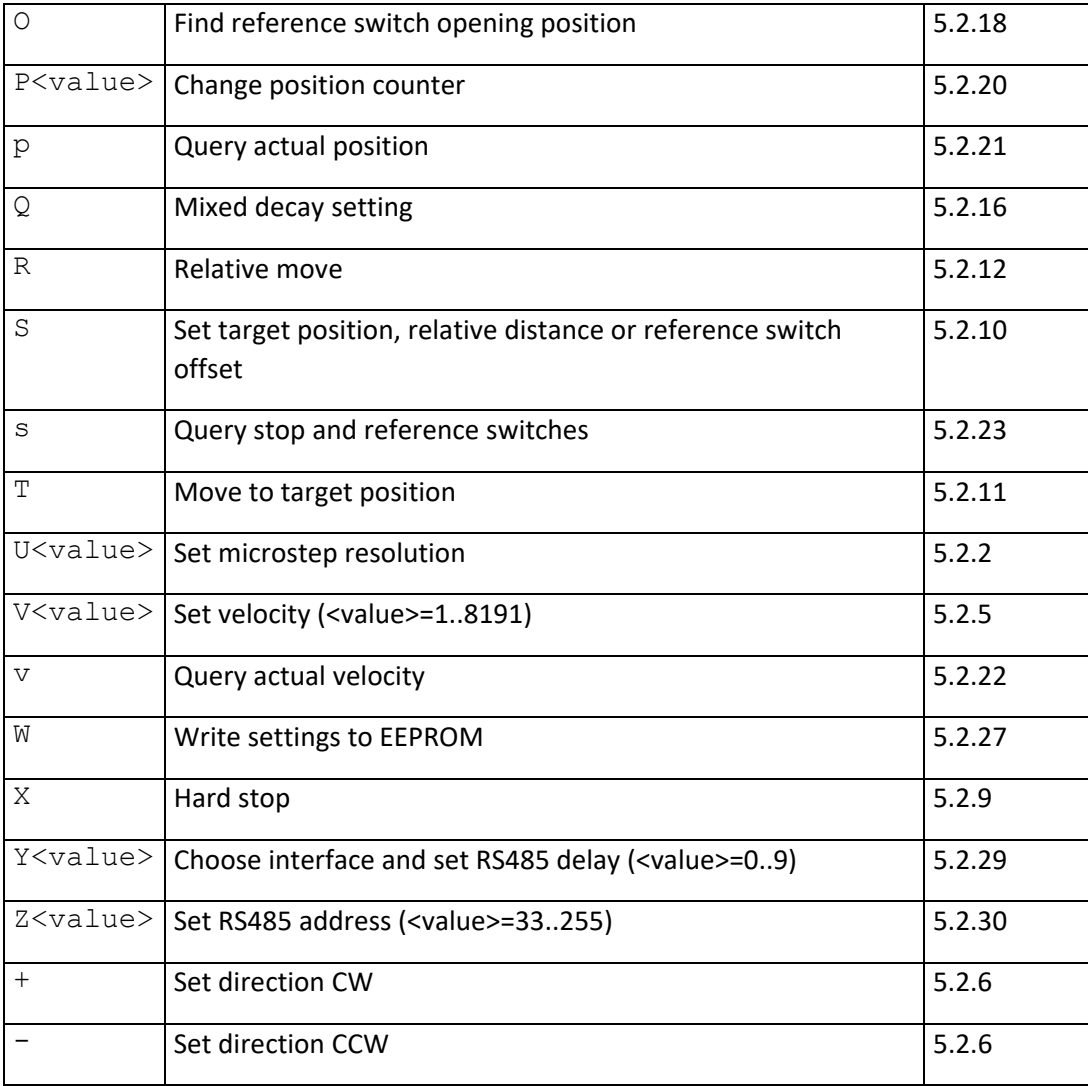

### <span id="page-39-0"></span>**5.2.1 Set the pre-divider**

Command: F<value>

The command "F" sets the pre-divider and thus the operation frequency range of the motor. It must be followed by a value between 0 and 15. This command can only be used when the motor is standing!

Example: F9 sets the pre-divider to 9.

#### <span id="page-39-1"></span>**5.2.2 Set microstep resolution**

Command: U<value>

The "U" command sets the microstep resolution. It must be followed by the value 0, 1, 2 or 3, where 0 means 25 microsteps, 1 means 50 microsteps, 2 means 32 microsteps and 3 means 64 microsteps. Do not use this command while the motor is moving!

Example: U3 sets the microstep resolution to 64 microsteps.

#### <span id="page-40-0"></span>**5.2.3 Acceleration setting**

Command: A<value>

The command "A" sets the acceleration and deceleration of the motor. It must be followed by a value between 1 and 8191. Do not set this value to 0.

Please see section [4.3.1](#page-21-0) for the calculation of the actual motor acceleration and bow setting.

Example: A250 sets the acceleration to 250.

#### <span id="page-40-1"></span>**5.2.4 Bow setting**

Command: B<value>

This command sets the bow value of the S-shaped ramp. It must be followed by a vlaue between 1 and 8191. Do not set this value to 0.

Example: B10 sets the bow value to 10.

### <span id="page-40-3"></span>**5.2.5 Velocity setting**

Command: V<value>

The command "V" sets the maximum velocity of the motor. It must be followed by a value between 1 and 8191.

Please see section [4.2.4](#page-19-1) for the calculation of the actual motor velocity.

Example: V2000 sets the velocity to 2000.

*Attention: The Monopack 2 uses a higher clock frequency than the Monopack LT. Thus the velocity and acceleration settings do not give identical results. To be compatible with the settings required by the Monopack LT, please multiply your velocity and acceleration settings by 0.691.*

#### <span id="page-40-4"></span>**5.2.6 Direction setting**

Command: + or –

The commands "+" and "-" select the direction in which the motor will be running. Entering "+" selects clockwise rotation (the position counter will be incremented when the motor is moving), and entering "-" selects counter clockwise rotation (the position counter will be decremented when the motor is moving).

#### <span id="page-40-2"></span>**5.2.7 Drive with fixed velocity**

Command: D

The command "D" accelerates (or decelerates) the motor to the velocity that has been set by a previous "V" command. After the command has been sent, the message " $\langle v \rangle$  old> to  $\langle v \rangle$  new>" will be sent back, where "v old" is replaced by the actual velocity value and "v\_new" by the new velocity value.

#### <span id="page-41-0"></span>**5.2.8 Soft stop**

Command: H

This command stops the motor. The acceleration value that has been set by a previous "A" command will be used for the deceleration ramp. The message " $\lt v$  act> to 0" (with  $\lt v$ \_act> replaced by the actual velocity) will be sent back after the command has been entered.

#### <span id="page-41-4"></span>**5.2.9 Hard stop**

Command: X

Entering the "X" command stops the motor immediately, without any deceleration ramp. The message "Motor stop" will be sent back after the command has been entered. Be careful when driving at high speeds as a hard stop can cause a voltage overshoot on the power supply then.

#### <span id="page-41-2"></span>**5.2.10Set target position or relative distance**

Command: S<value>

The command "S" is used to set the target position for the "T" command or the relative distance for the "R" command. It must be followed by a value between –8388608 and 16777215.

Example: S50000

### <span id="page-41-3"></span>**5.2.11Drive to target position**

Command: T

After entering the command "T" the motor drives to the target position that has been set by the last "S" command, using the velocity, acceleration, bow and direction that have been set by the last commands. Please be sure that you have set the direction appropriately, i.e. when the actual position is lower than the new position the direction should be set to "+", and when the actual position is higher than the target position the direction should be set to "-". Otherwise the motor will run until the position counter wraps around.

The Monopack 2 sends back the message "to  $\leq$   $p$ os  $\text{targ}$ " (with  $\leq$  pos targ> = target position) after the command has been entered.

The motor must be standing before this command is entered.

#### <span id="page-41-1"></span>**5.2.12Relative move**

Command: R

This command makes the motor drive a number of microsteps into the actual direction. The number of microsteps to drive can be set using the "S" command, and the direction can be set using the "+" or "-" command. Acceleration, velocity and bow can also be set by the appropriate commands.

After entering this command the message "<pos\_act> to <pos\_targ>" (with <pos\_act> = actual position and  $<$ pos\_targ> = new position) will be sent back.

The motor must be standing before this command is entered.

#### <span id="page-42-1"></span>**5.2.13Set motor standby current**

#### Command: I<value>

This command sets the maximum motor current that is used when the motor is standing. It must be followed by a value between 0 and 255, where 0 means 0% and 255 means 100% of the absolute maximum current (2.5A when DIP switch #8 is off, 5.7A when DIP switch #8 is on).

#### <span id="page-42-2"></span>**5.2.14Set motor run current**

#### Command: K<value>

The "K" command sets the motor current that is used when the motor is running at constant velocity. It must be followed by a value between 0 and 255, where 0 means 0% and 255 means 100% of the absolute maximum current (2.5A when DIP switch #8 is off, 5.7A when DIP switch #8 is on).

#### <span id="page-42-3"></span>**5.2.15Set motor acceleration current**

Command: J<value>

The "J" command sets the motor current that is used when the motor is accelerating or decelerating. It must be followed by a value between 0 and 255, where 0 means 0% and 255 means 100% of the absolute maximum current (2.5A when DIP switch #8 is off, 5.7A when DIP switch #8 is on).

#### <span id="page-42-4"></span>**5.2.16Set mixed decay mode**

Command: Q0 or Q1

The command "Q" command turns mixed decay on or off. Q0 turns off mixed decay, and Q1 turns on mixed decay.

This command is new on the Monopack 2.

#### <span id="page-42-0"></span>**5.2.17Automatic reference search**

Command: G

Entering this command starts an automatic reference search. A reference point offset can be specified by a previous "S" command (use "S0" for no reference point offset). The reference switch must be connected between the reference switch input and ground as a normally closed switch. During the reference search, the following messages will be sent back:

- "> $0 \text{ to } \langle \text{v} \rangle$ " right after the command has been entered (with  $\langle \text{v} \rangle$  = maximum velocity).
- $\degree$   $\degree$   $\degree$   $\degree$   $\degree$  =  $\degree$  when the reference switch is open (where  $\degree$  pos\_1> is the microstep position where the switch opened).
- " $\langle \nabla \times \nabla \rangle$  to  $\langle -\nabla \rangle$ " when the motor turns back into the opposite direction (with  $\langle \nabla \rangle$  maximum velocity).
- $\degree$   $\degree$   $\degree$   $\degree$   $\degree$   $\degree$  when the switch is closed again (where  $\degree$ pos 2> is the microstep position where the switch closed).
- $\text{``<--v>}$  to 0" when the motor being decelerated.
- $\degree$   $\degree$   $\degree$  at the end of the automatic reference search.

The velocity, bow, acceleration and direction can be set by the appropriate commands (V, B, A, +, -) before starting the reference search.

#### <span id="page-43-1"></span>**5.2.18Find reference switch position**

Commands:  $N$  and  $O$ 

These two commands can be used to find the reference switch manually. Normally there is no need to use them, instead use the "G" command.

Entering the "N" command makes the motor run. When the switch gets closed, the microstep position of this point will be sent back (message " $n=$   $\epsilon$ position>"). The motor will not be stopped automatically (use the "H" or "X" command to do this).

Entering the "O" command also makes the motor run. When the switch gets opened, the microstep position of this point will be sent back (message " $n=$  <position>"). The motor will not be stopped automatically (use the "H" or "X" command to do this).

### <span id="page-43-0"></span>**5.2.19Set stop switch mode**

#### Command: M<value>

This command sets the stop switch mode. The value can be one of the following numbers:

- 0 for no stop switches.
- 1 for hard stop when a stop switch opens.
- 2 for soft stop if the motor is in velocity mode ("D" command) and hard stop if the motor is in positioning mode ("T" or "R" command) when the stop switch opens.

Example: M2

#### <span id="page-43-2"></span>**5.2.20Change actual position**

Command: P<value>

This command changes the actual position, without moving the motor. It must be followed by a value between - 8388608 and 16777215. The motor must be standing before using this command.

Example: P-50000

### <span id="page-44-3"></span>**5.2.21Query actual position**

Command: p

After entering this command the actual position will be sent back as a message of the form " $p=\text{position}$ ", where <position> is the actual position of the motor.

#### <span id="page-44-5"></span>**5.2.22Query actual velocity**

Command: v

The "v" command queries the actual velocity and sends this value back. The velocity is sent back in the form " $v$  =  $\vee$   $\vee$ 

#### <span id="page-44-4"></span>**5.2.23Query status of stop switches**

Command: s

The "s" command queries the actual status of the stop switches and the reference switch. The status is sent back in the form "s=<value>", where bit 0 represents the status of the left stop switch, bit 1 represents the status of the right stop switch and bit 2 represents the status of the reference switch.

#### <span id="page-44-2"></span>**5.2.24Query TMC453 FIFO filling**

Command: f

This command queries the actual number of entries in the TMC453 command FIFO.

#### <span id="page-44-0"></span>**5.2.25Step/Direction mode selection**

Command: C0 or C2

Entering the command "C0" selects the normal command mode, and entering "C2" selects the step/direction mode.

#### <span id="page-44-1"></span>**5.2.26Display actual ADC values**

Command: d

Entering the command "d" displays the actual ADC values that represent the actual temperature in the pack and the actual supply voltage. After the command has been sent, the message "TEMP =  $\lt t$   $>$  VOLT =  $\lt v$   $>$ " will be sent back.

#### <span id="page-44-6"></span>**5.2.27Write all parameters to the EEPROM**

Command: W

After this command has been entered all parameters are stored in the EEPROM of the Monopack 2. When the EEPROM is enabled these values will be used as the power on default values. The message "Write EE" will be sent back to confirm that the parameters have been stored. Do not use this command too often, as writing to the EEPROM more than 100000 times may damage the EEPROM.

#### <span id="page-45-0"></span>**5.2.28Enable or disable the EEPROM**

Command: E

This command enables or disables the parameters that are stored in the EEPROM. After the EEPROM has been enabled, the message "Enable EE" will be sent. When the EEPROM has been disabled, the message "Disable EE" will be sent.

If the EEPROM is enabled all parameter values that are stored in the EEPROM will be used as default values at power on. If the EEPROM is disabled the factory default values will be used at power on.

### <span id="page-45-1"></span>**5.2.29Choose interface and set RS485 delay**

Command: Y<value>

The interface that is to be used and also the RS485 delay can be set by the "Y" command. This command must be followed by a value between 0 and 9. The values have the following meanings:

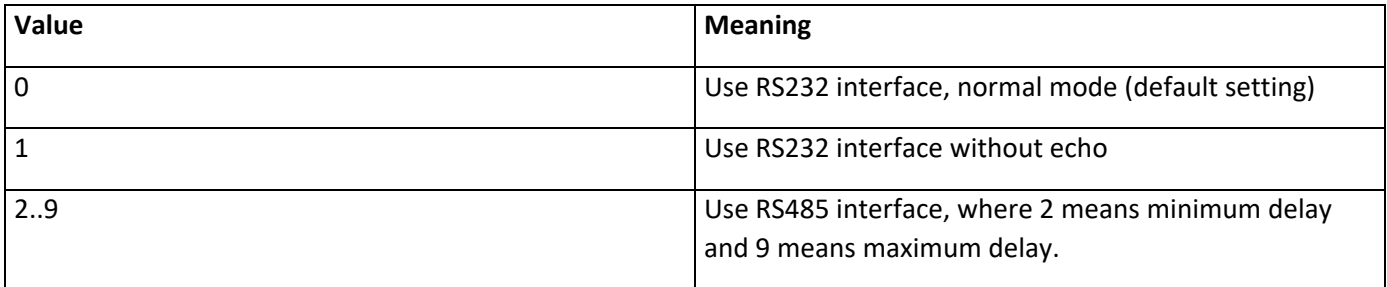

So if the RS485 interface is to be used, first enter a Y9 command in an RS232 session and then store this setting to the EEPROM using the "W" command and enable the EEPROM using the "E" command. After cycling the power the Monopack 2 is in RS485 mode. Now try to use an Y command with a value lower than 9 to make RS485 faster.

### <span id="page-45-2"></span>**5.2.30Set the RS485 address**

Command: Z<value>

The RS485 address of the Monopack 2 can be set using the "Z" command. This command must be followed by a value between 33 and 255 which is the ASCII code of the RS485 address letter to be used. The address setting must be stored in the EEPROM using the "W" command.

## **5.3 Help screen**

Entering the command "?" shows a help screen. This help screen displays all possible commands and the values of all possible settings. It also show the actual settings of all values.

## **5.4 Messages sent by the device**

When using the RS232 interface the Monopack 2 after power on firsts sends a message containing the firmware revision. With the Monopack 2 this is at least V1.3 (the old Monopack LT had firmware revision 1.2).

Monopack Lite V1.3 (C) TRINAMIC Motion Control GmbH & Co KG 2005

In certain error conditions the Monopack 2 also sends a message:

Overload! The current is too high (possible short circuit of the outputs).

Overtemperature! The temperature in the pack is too high.

Undervoltage! The supply voltage is too low (below 12V).

# <span id="page-47-0"></span>**6 The Monopack PC Software**

The Monopack PC software is provided to explore and configure the Monopack using its RS485 interface. To use this software, an RS485 adapter is needed to connect the Monopack to a RS232 (COM) port of a PC. The PC software uses the RTS line of the PC's RS232 port to control the data direction of the RS485 adapter. The software needs at least Windows 95 or a later version to run. To install the software, just copy the file "MonoControl.exe" from the Monopack software disk to the hard disk of your PC. Simply double click the "MonoControl.exe" file to run the program.

# **6.1 Using the Program**

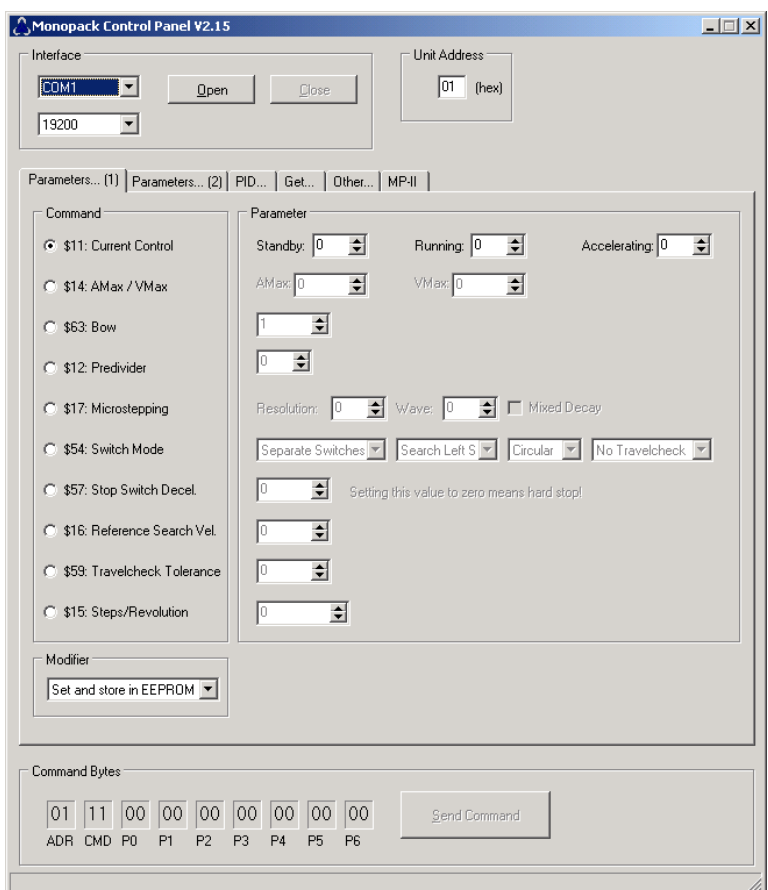

"Parameter" or "Last Answer" section.

<span id="page-47-1"></span>**Figure 6.1:** The Monopack PC Software

After starting the program, its main window [\(Figure 6.1\)](#page-47-1) is displayed. First, select the interface the Monopack is connected to in the "Interface" section and enter its RS485 address in the "Unit Address" section. Then click the "Open" button to open the connection.

All Monopack commands described in this manual can be found on the "Parameters (1)", "Parameters (2)", "PID", "Get" and "Other" pages. To use a command, first click on the appropriate radio button in the "Command" section. With Parameter and PID commands, select if the values are to be changed or to be read out in the "Modifier" section. Then, fill in the necessary parameters in the "Parameter" section and after that, click the "Send Command" button in the "Command Bytes" section. The command will then be sent to the Monopack. The command and its parameter bytes are also displayed in the "Command Bytes" section of the main window.

For commands which send back an answer, the answer is displayed in the corresponding

## **6.2 Firmware update / Reset to factory default**

To update the Monopack2 to the actual firmware follow following procedure:

- 1. Switch off the Monopack and connect it to PC
- 2. Set DIP-Switch 6 to ON, refer to [2.1](#page-9-2)
- 3. Energize Monopack2
- 4. Start program MONOpack2.exe and press "Update Firmware" in tab MPII
- 5. **Update:** Start the update by selecting the new firmware file "MPII-V .hex"
	- a. If the update process is interrupted start again (the bootloader is not overwritten)

**Reset:** Reset the module by clicking "Clear EEPROM".

- 6. When the update / reset process is successful switch off the MONOpack2 and set back DIP-Switch 6.
- 7. The Monopack2 is ready to use.

Note: The program MONOpack2.exe can be found at TechLibCD and at [www.trinamic.com,](http://www.trinamic.com/) where the newest firmware version is also provided.

# **7 Application Notes**

## **7.1 Making a simple RS232 to RS485 Converter**

The following drawing shows how to make a simple passive RS232 to RS485 converter. Please note that this simple converter is not intended for use with long cables or more than one Monopack connected to it. It is only provided for testing purposes. It might not work with some notebook computers. It also does not work with Windows 95, Windows 98 or Windows ME.

Please also note that just for controlling a single Monopack 2 with a PC, an RS485 is no longer needed. Instead, the RS232 interface of the Monopack 2 can be used to connect it directly to the RS232 interface of a PC.

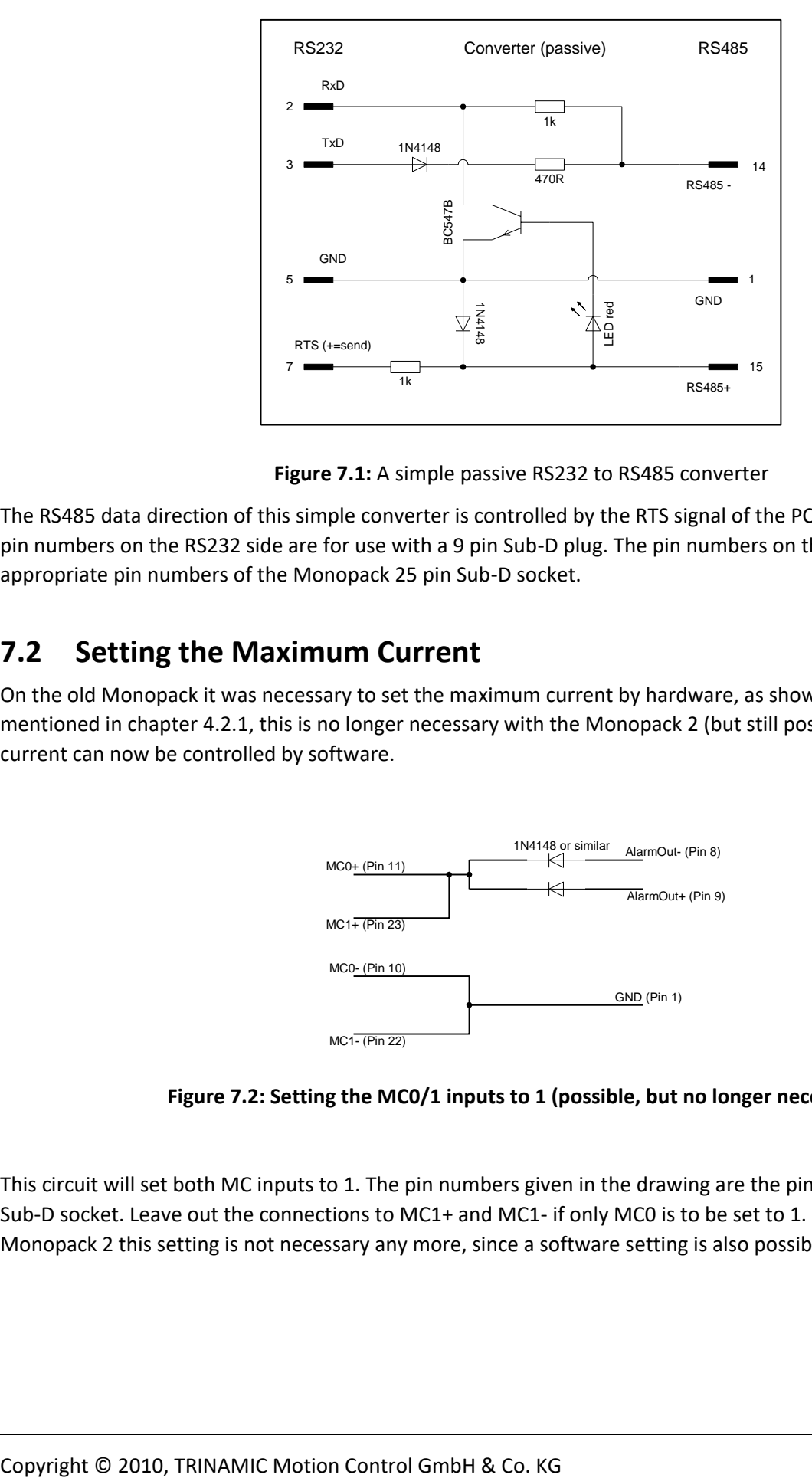

**Figure 7.1:** A simple passive RS232 to RS485 converter

The RS485 data direction of this simple converter is controlled by the RTS signal of the PC's RS232 interface. The pin numbers on the RS232 side are for use with a 9 pin Sub-D plug. The pin numbers on the RS485 side are the appropriate pin numbers of the Monopack 25 pin Sub-D socket.

# **7.2 Setting the Maximum Current**

On the old Monopack it was necessary to set the maximum current by hardware, as shown in [Figure 2.1.](#page-9-0) As mentioned in chapter [4.2.1,](#page-17-0) this is no longer necessary with the Monopack 2 (but still possible). The maximum current can now be controlled by software.

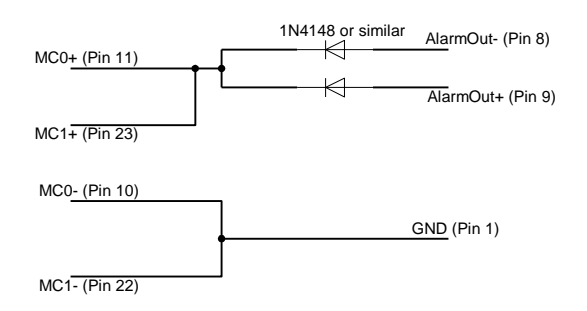

**Figure 7.2: Setting the MC0/1 inputs to 1 (possible, but no longer necessary)**

This circuit will set both MC inputs to 1. The pin numbers given in the drawing are the pin numbers of the 25-pin Sub-D socket. Leave out the connections to MC1+ and MC1- if only MC0 is to be set to 1. However, with the Monopack 2 this setting is not necessary any more, since a software setting is also possible.

# **7.3 Using the "ic485-I" RS232 to RS485 Converter**

The "ic485-lp-1f" RS232 to RS485 converter is an easy to use RS485 converter which can be powered either by the RS232 interface of the PC or by an external power supply. The data direction can be controlled by the RTS line of the PC's RS232 interface. To use this converter, connect it and set up its switches as shown in [Figure 7.3.](#page-50-0) Connect it to the PC using a standard RS232 cable (**not** a null modem cable) and a 9-to-25-pin adapter.

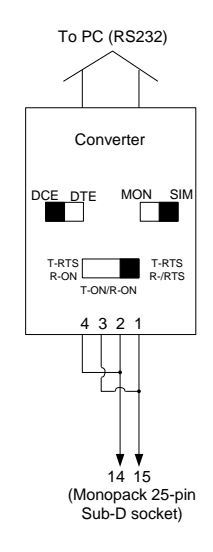

#### **Figure 7.3: Connecting the RS485 converter**

<span id="page-50-0"></span>The converter can be ordered at Conrad Elektronik, Order No. 981290-80.

# **7.4 Choosing Plugs for the Monopack**

Normally, the Monopack is shipped with all plugs needed. These plugs are manufactured by Weidmüller, Phoenix, Ria and Wieland. Spare plugs can for example be ordered at RS Components (www.rs-components.com) with the following order numbers:

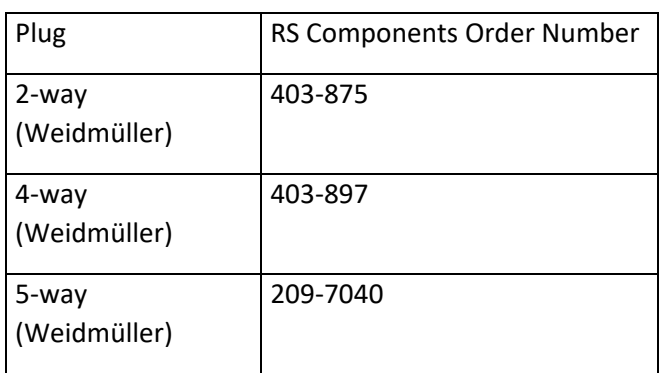

# **8 Declaration of Conformity**

# **Declaration of Conformity**

for

MONOpack 2

1-Axis stepper motor controller / driver with encoder interface

#### **Manufacturer**

TRINAMIC Motion Control GmbH & Co. KG Sternstraße 67 D – 20357 Hamburg Germany www.trinamic.com

#### **Statement of Conformity**

Based on test results using applicable standards, the product is CE compliant and meets the European and national guidelines.

Sample tests have been accomplished by an accredited test labor (EMV Services GmbH & Co. KG, Schloßstraße 6- 12, D-21079 Hamburg, Germany).

Applied Standards:

- EN 61000-6-4 (2002) Generic emission standard; part 2: industrial environment
- EN 61000-6-2 (2002) Generic immunity standard; part 2: industrial environment
- EN 61000-4-2 (2001) Immunity of electrostatic discharge
- EN 61000-4-3 (2003) Immunity of radiated, radio frequency electromagnetic field
- EN 61000-4-6 (2003) Immunity of conducted disturbances, induced by radio frequency fields

This conformity is indicated by the symbol  $\epsilon$ , i.e. "Conformité Européenne".

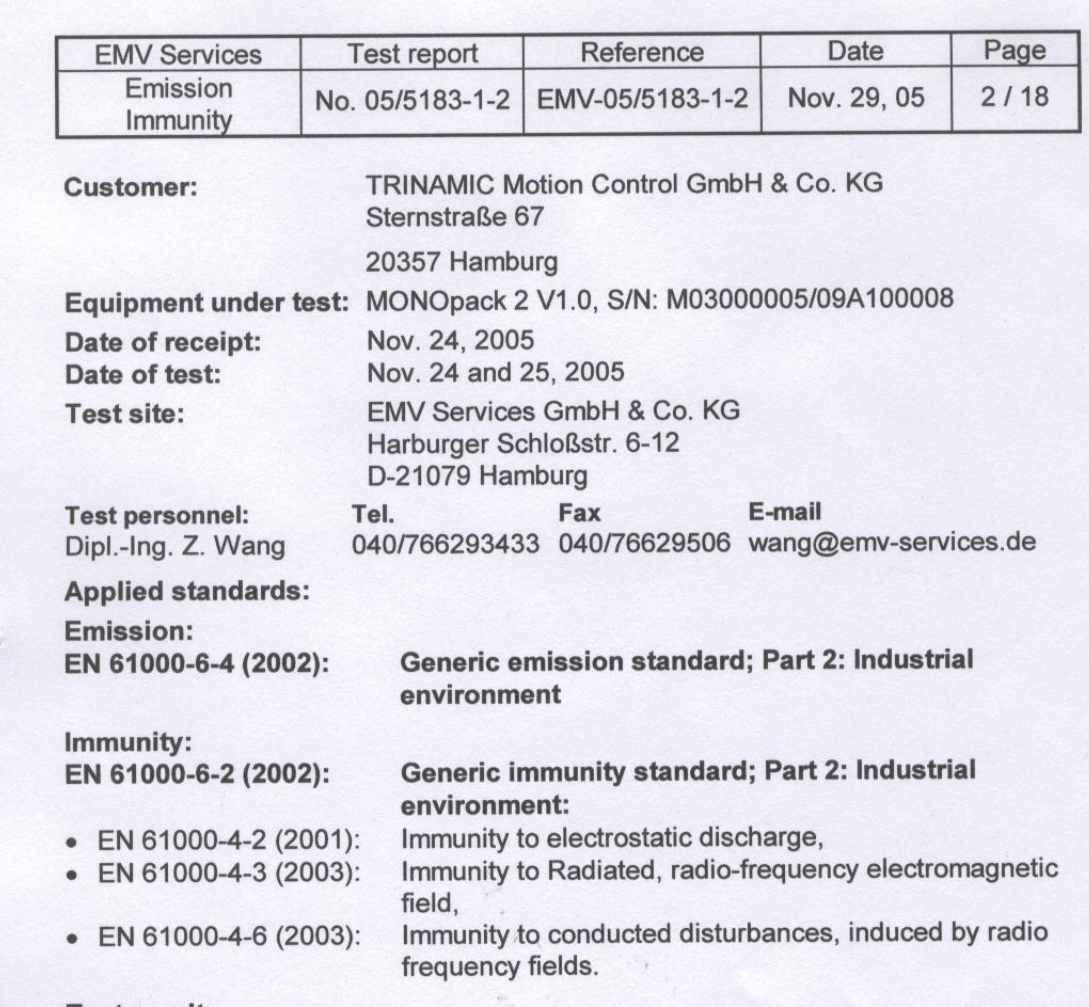

#### **Test results:**

**Emission:** 

The device complies with the limits for radiated emission.

#### Immunity:

The device complies with the requirements of immunity to:

- electrostatic discharge with criterion A,
- · radiated, radio-frequency electromagnetic field with criterion A,
- conducted disturbances, induced by radio frequency fields with criterion A.  $\bullet$

#### The test results only apply to the Equipment under test.

Dr. E. Sauer Lab manager

 $2.003$ 

p.p. Dipl.-Ing. Z. Wang

EMV Services GmbH & Co. KG Ein Unternehmen der TÜV Nord Gruppe<br>Harburger Schlossstraße 6-12<br>D-21079 Hamburg